# **CSE 442** - Data Visualization **Interaction**

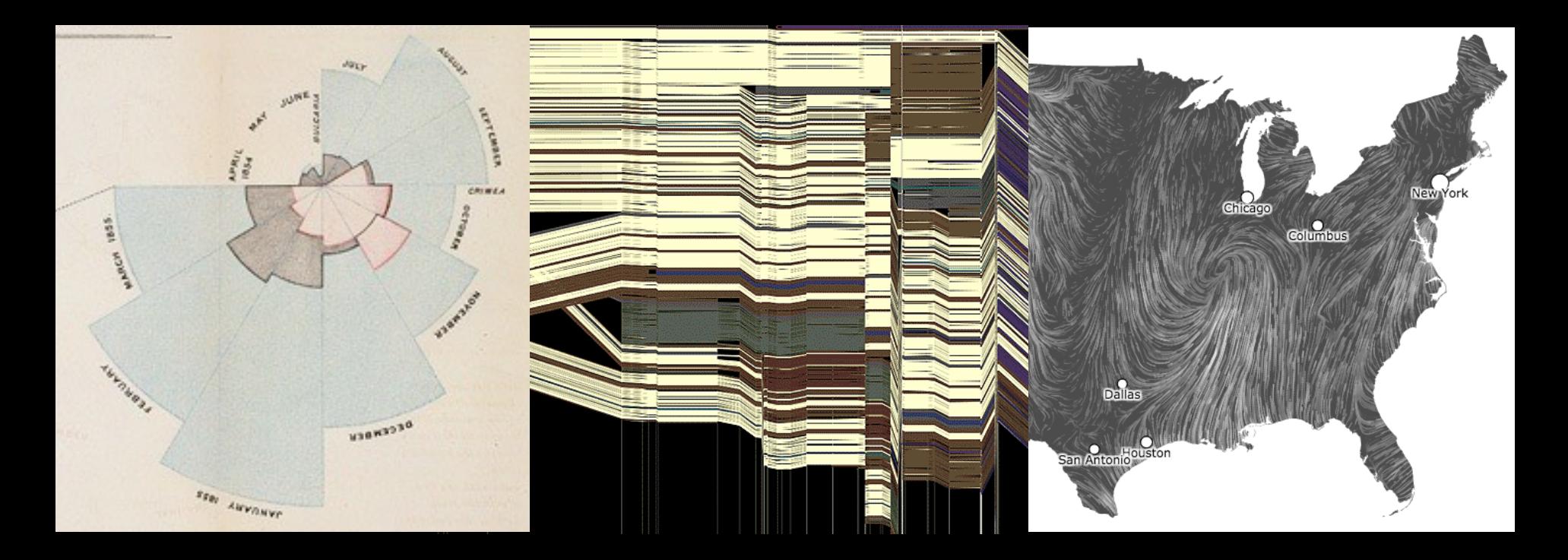

Jane Hoffswell University of Washington

[There is an] apparent challenge that computational artifacts pose to the longstanding distinction between the physical and the social, in the special sense of those things that one designs, builds, and uses, on the one hand, and those things with which one communicates, on the other.

"Interaction"– in a sense previously reserved for describing a uniquely interpersonal activity – seems appropriately to characterize what goes on between people and certain machines as well.

Lucy Suchman, *Plans and Situated Actions*

**Interaction** between people and machines requires *mutual intelligibility* or *shared understanding*.

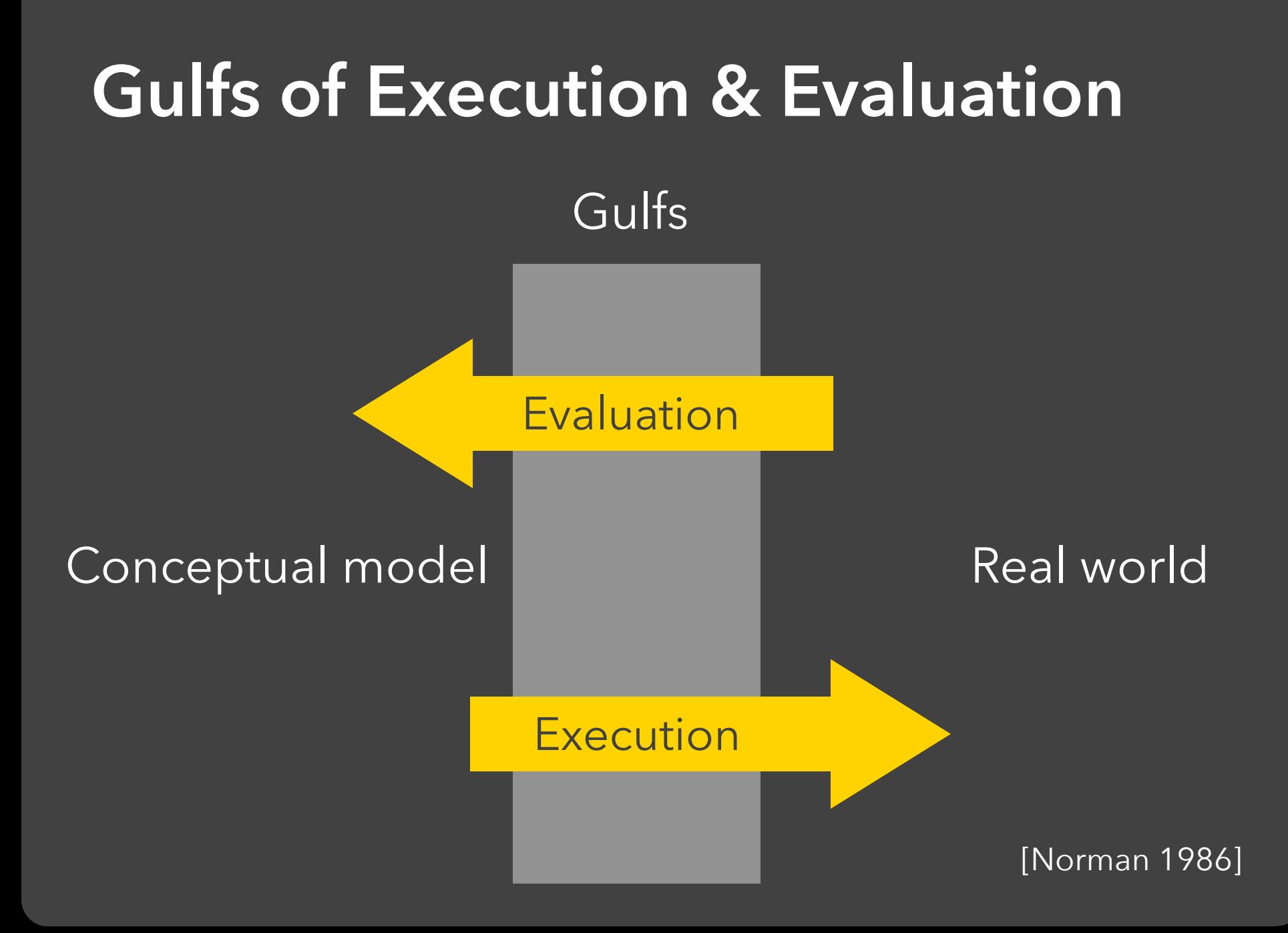

The difference between the user's intentions and the allowable actions.

### **Gulf of Evaluation**

The amount of effort that the person must exert to interpret the state of the system and to determine how well the expectations and intentions have been met.

[Norman 1986]

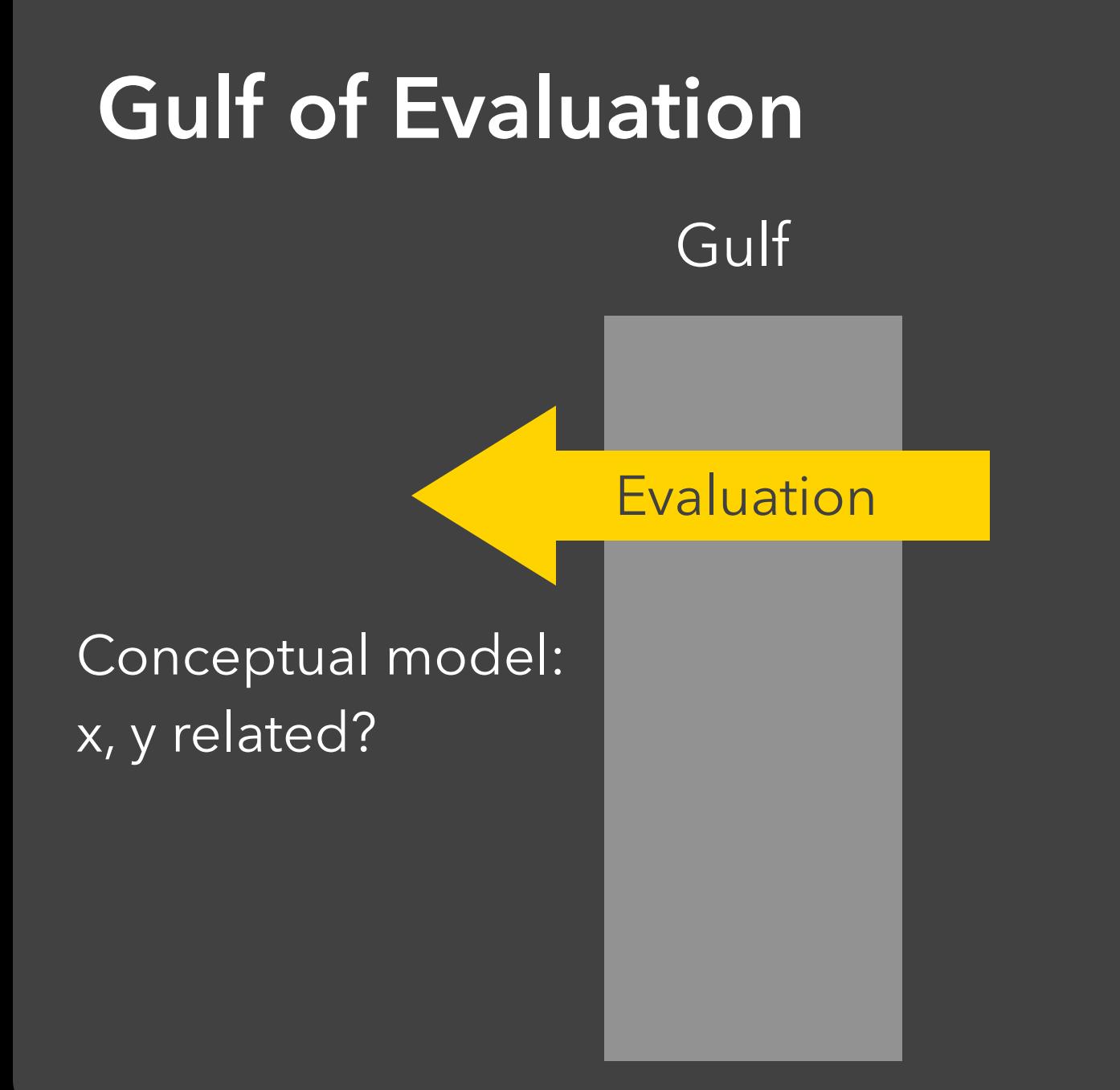

#### Real world:

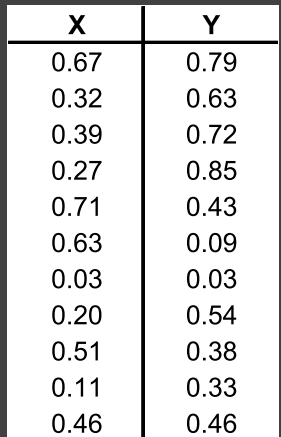

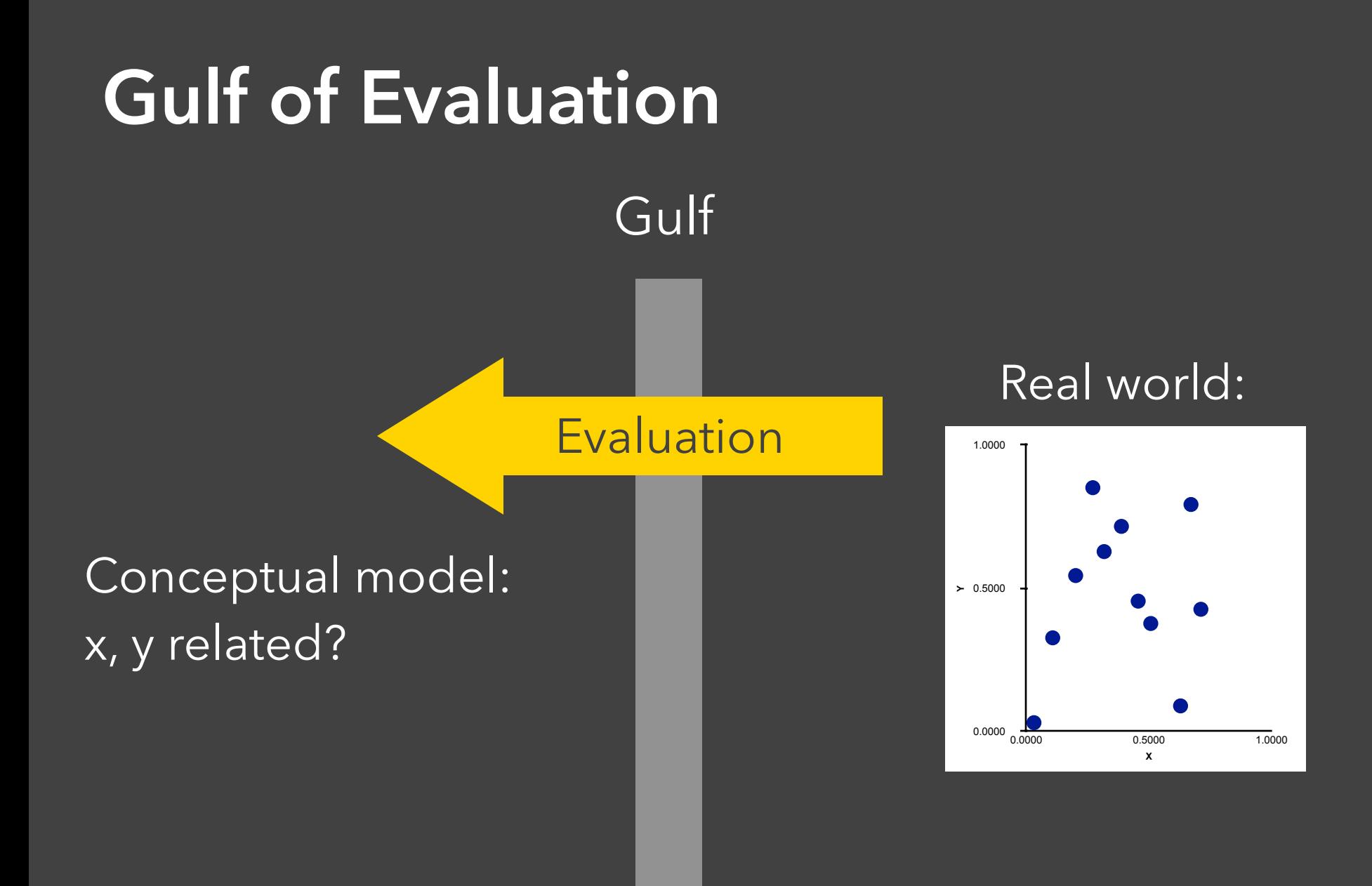

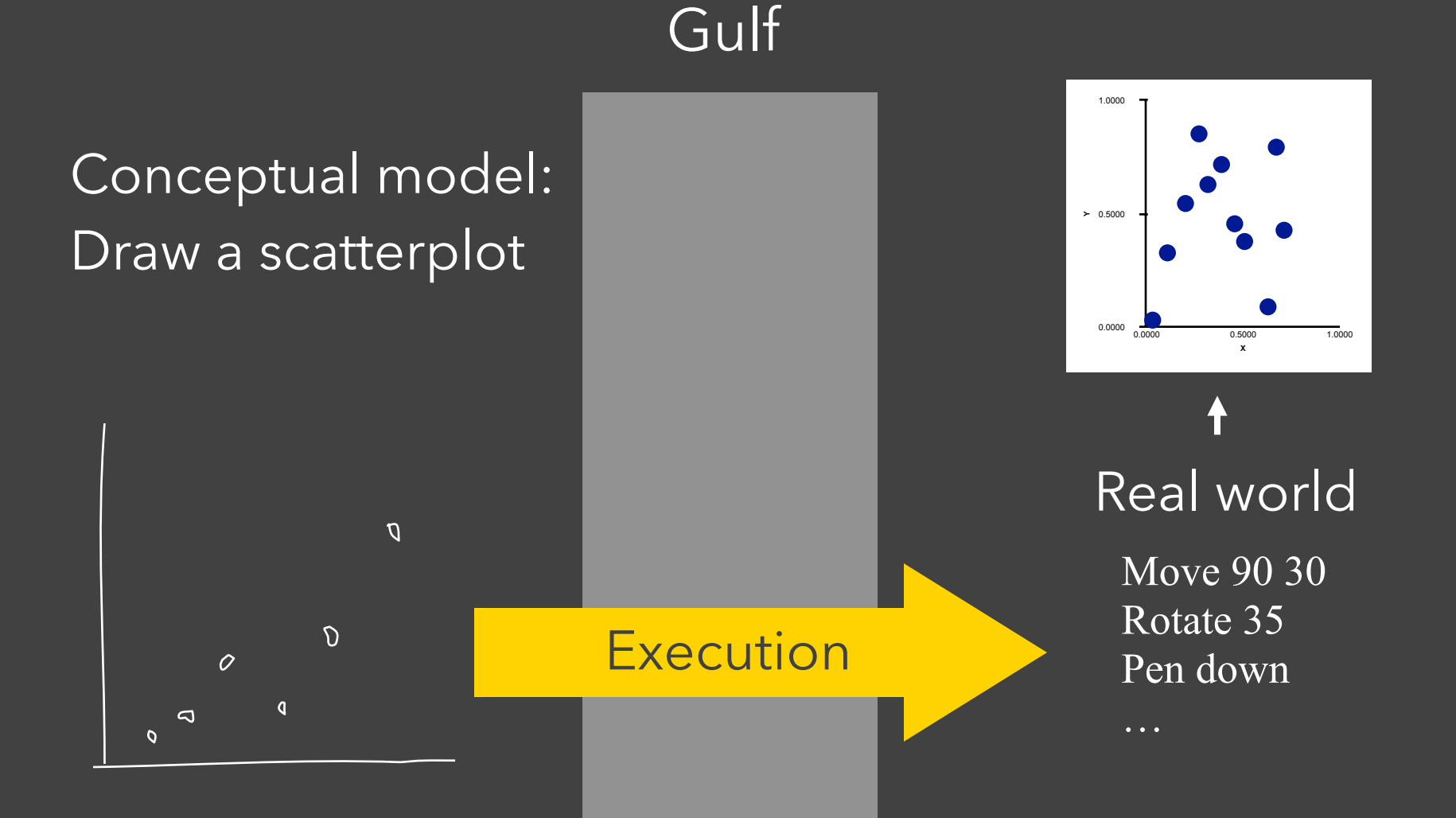

Gulf

**Execution** 

#### Conceptual model: Draw a scatterplot

 $\mathcal{D}$ 

 $\overline{O}$ 

 $\overline{a}$ 

 $\overline{O}$ 

 $\sigma$ 

 $\sigma$ 

**Y** 0.5000 0.0000 1.0000 **X** 0.0000 0.5000 1.0000

#### Real world

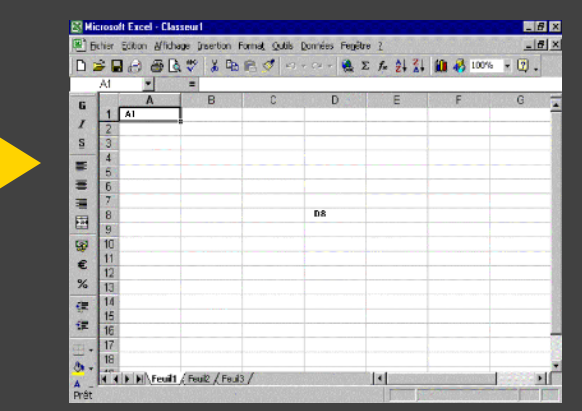

The difference between the user's intentions and the allowable actions.

### **Gulf of Evaluation**

The amount of effort that the person must exert to interpret the state of the system and to determine how well the expectations and intentions have been met.

[Norman 1986]

# **Interactive Visualization**

## **Interaction Techniques**

Are there "essential" interactive operations for exploratory data visualization?

## **Taxonomy of Interactions**

### **Data and View Specification**  Visualize, Filter, Sort, Derive

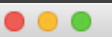

#### Tableau - Book1

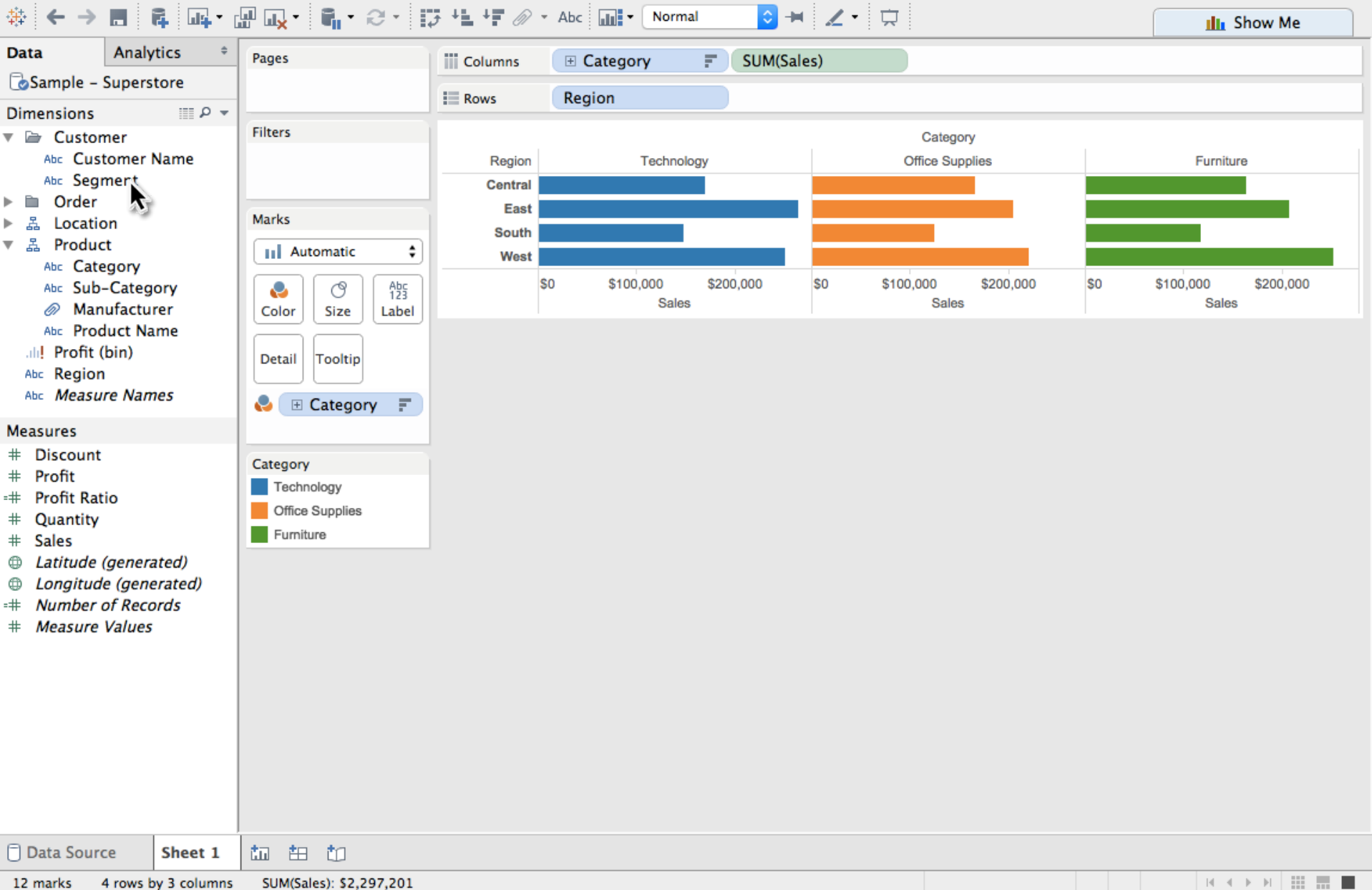

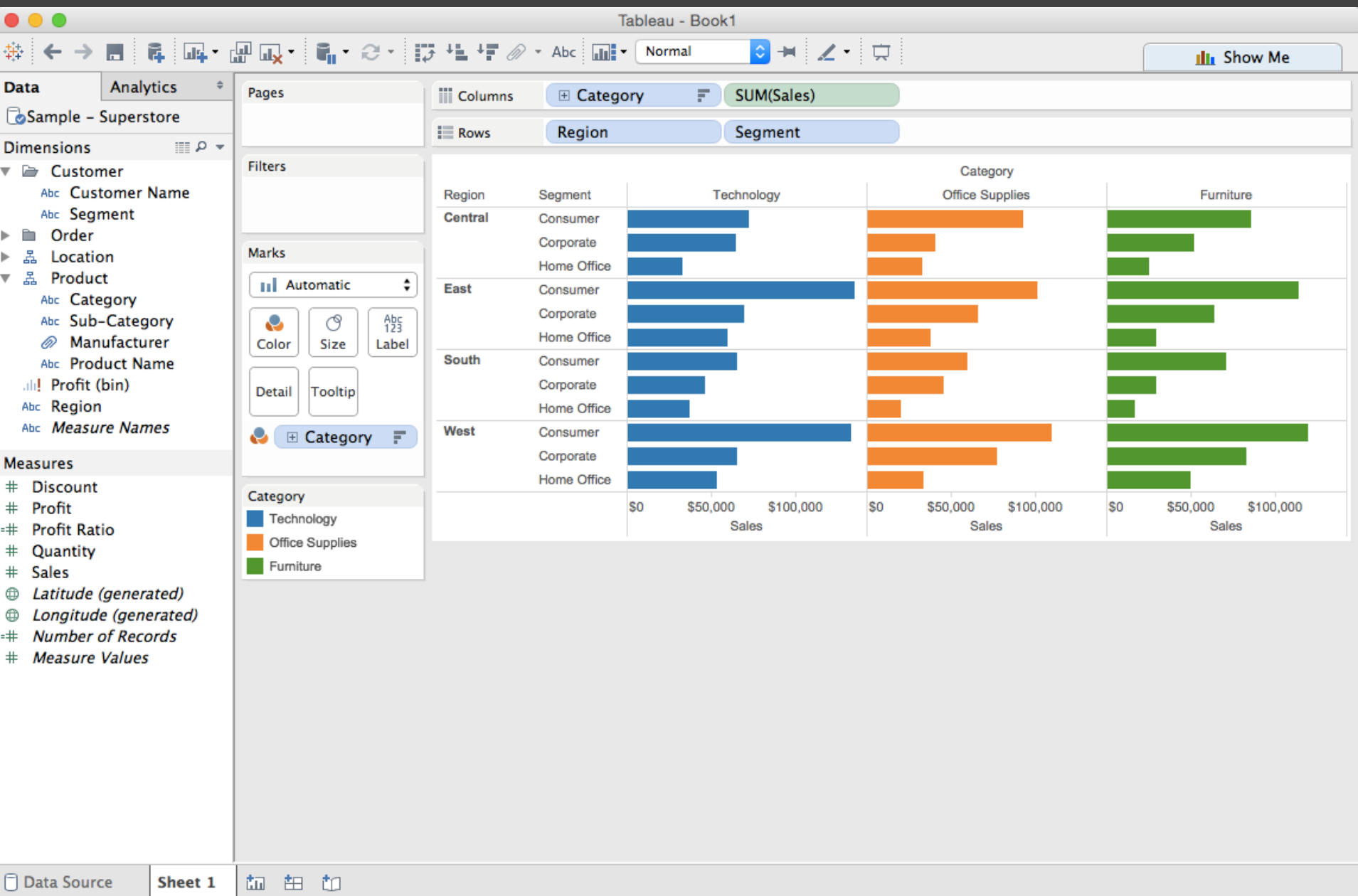

36 marks 12 rows by 3 columns SUM(Sales): \$2,297,201

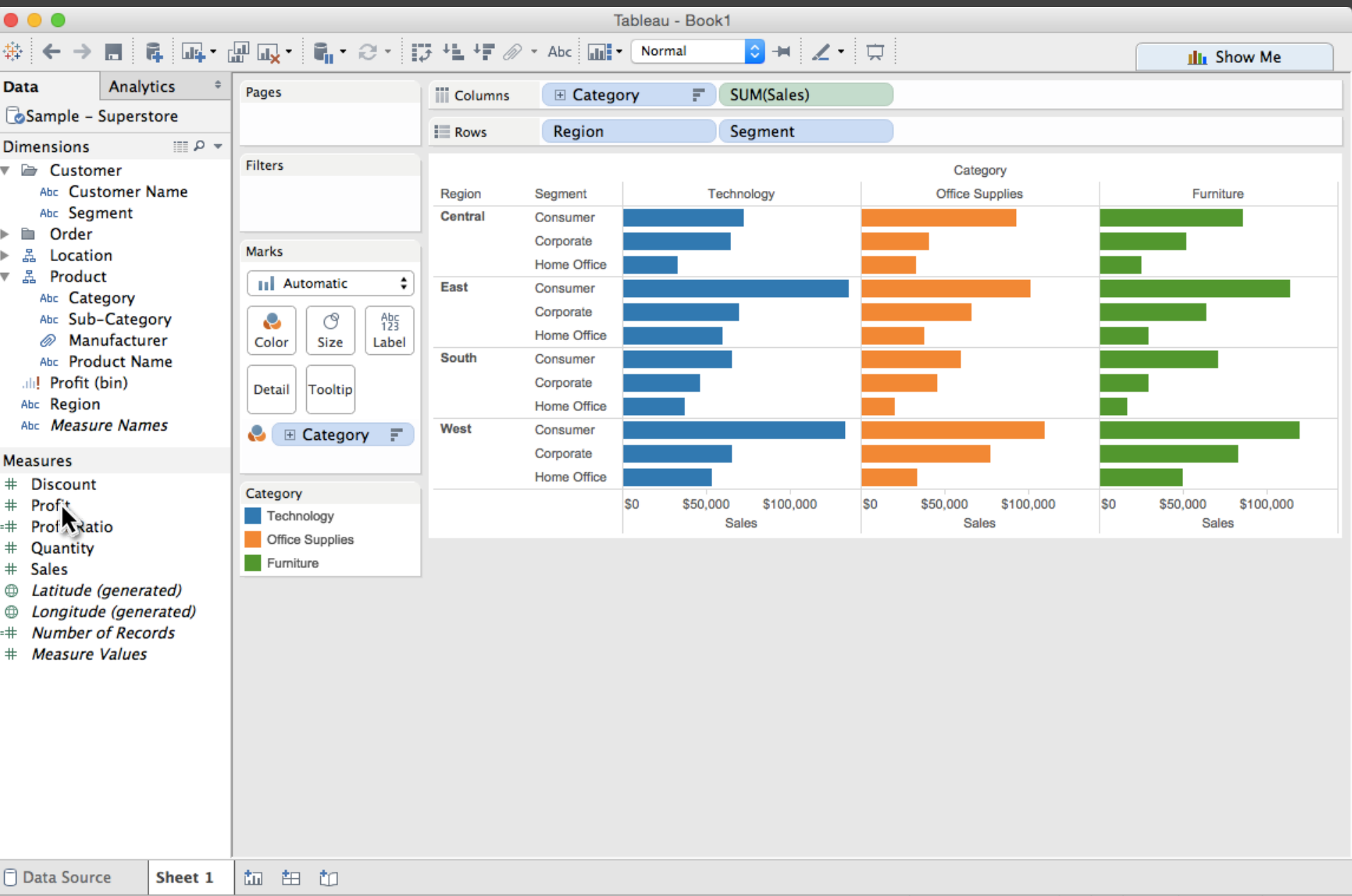

36 marks 12 rows by 3 columns SUM(Sales): \$2,297,201

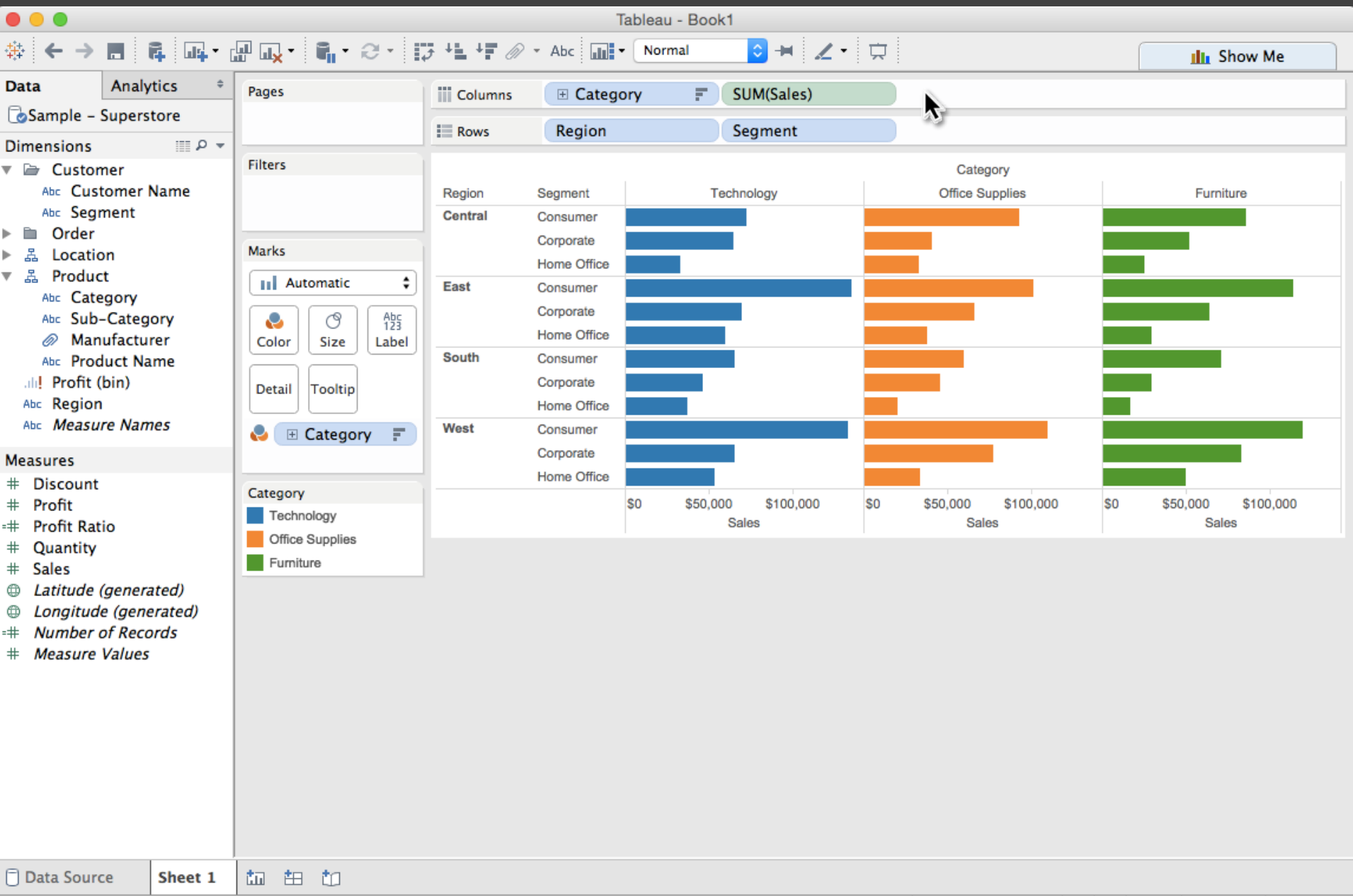

36 marks 12 rows by 3 columns SUM(Sales): \$2,297,201

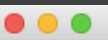

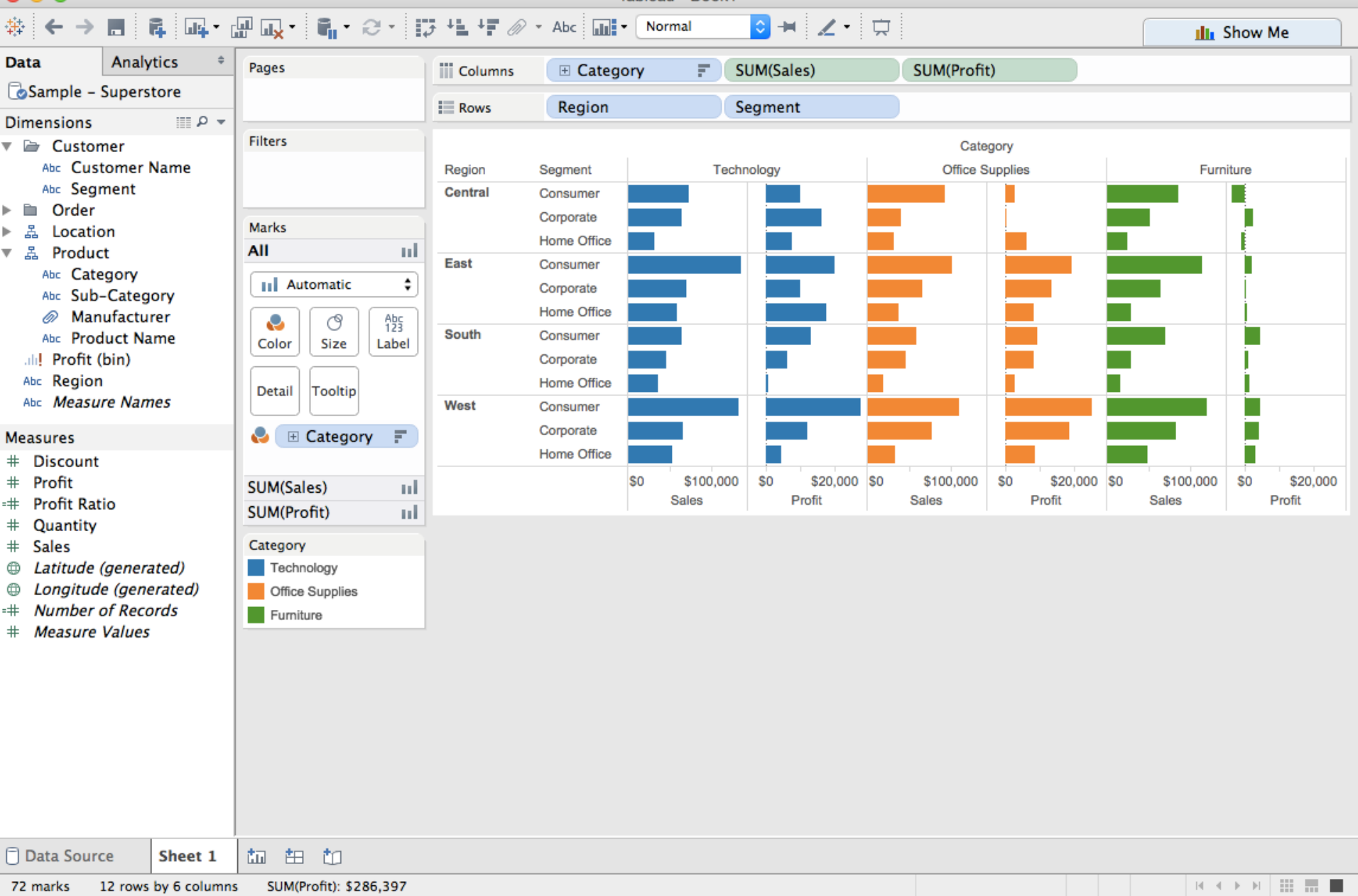

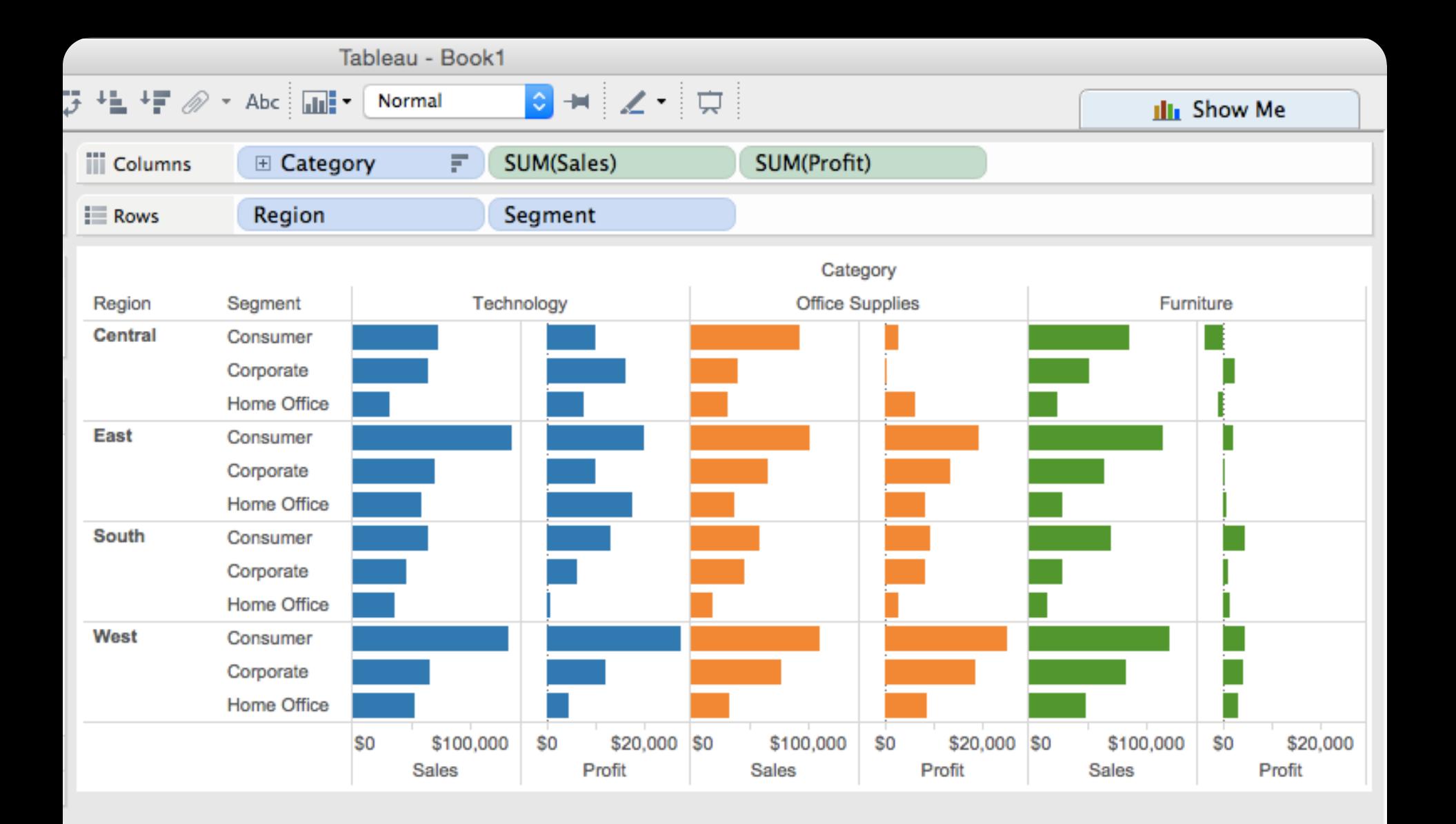

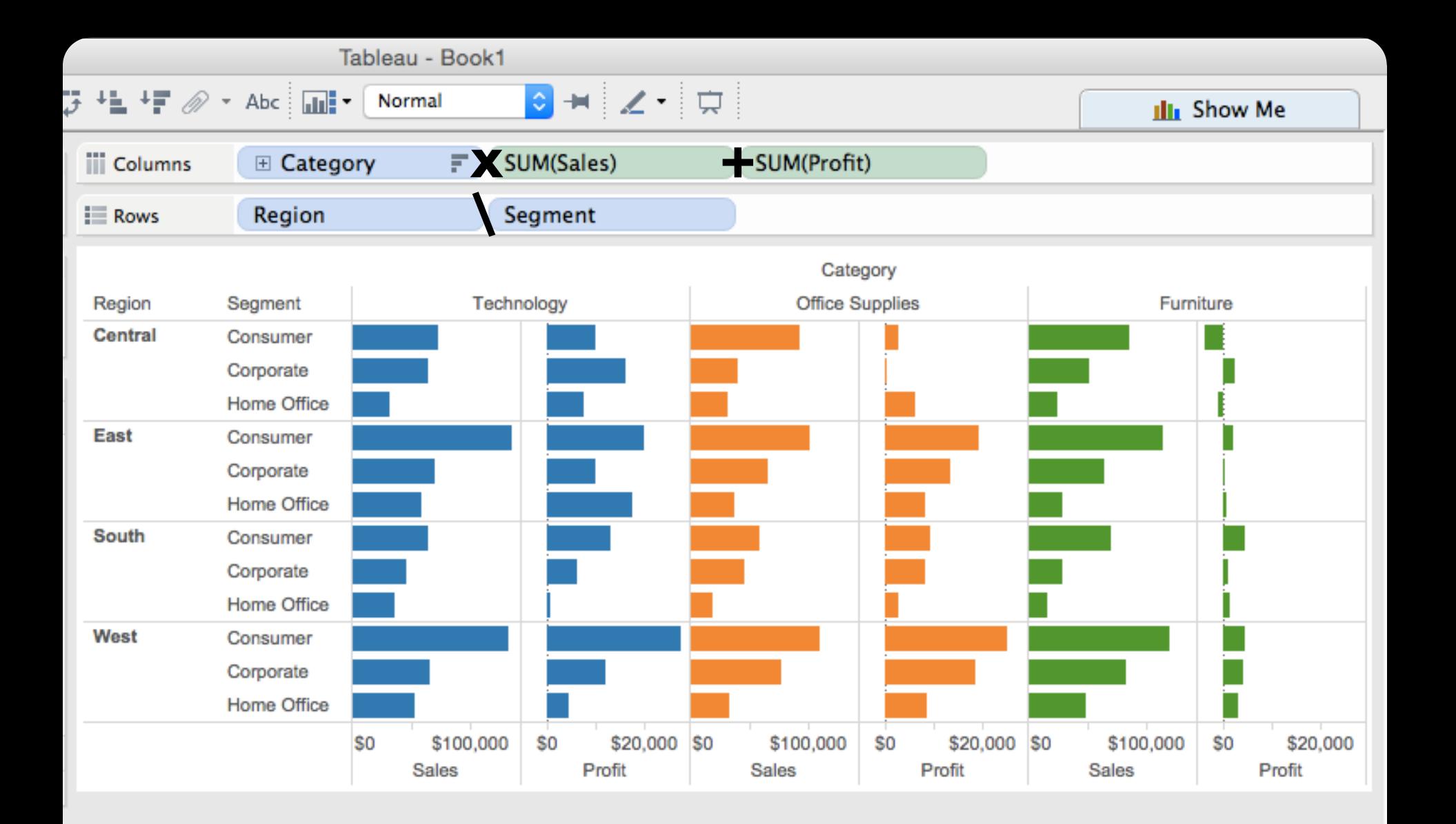

## **Taxonomy of Interactions**

**Data and View Specification**  Visualize, Filter, Sort, Derive

**View Manipulation**  Select, Navigate, Coordinate, Organize

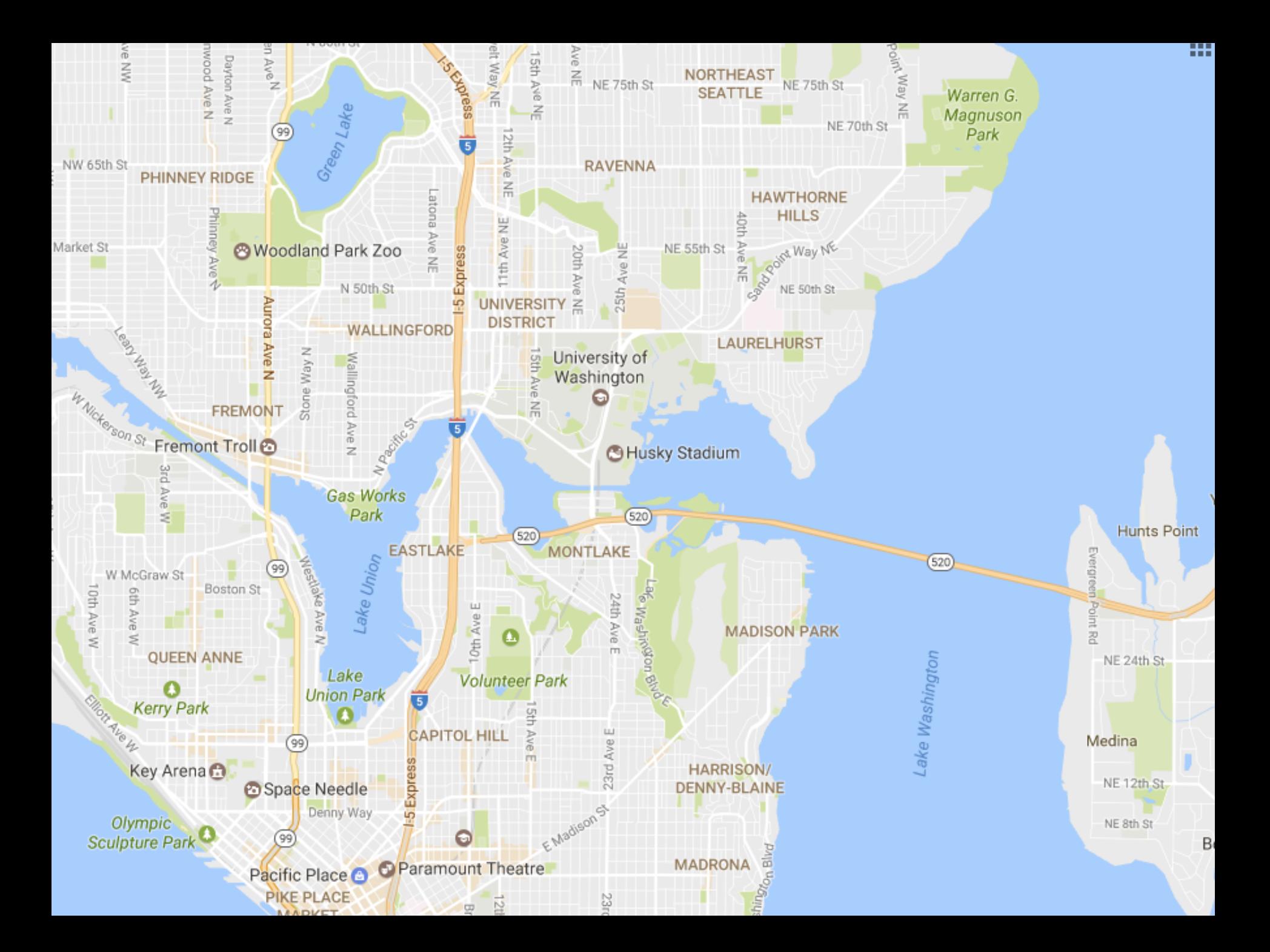

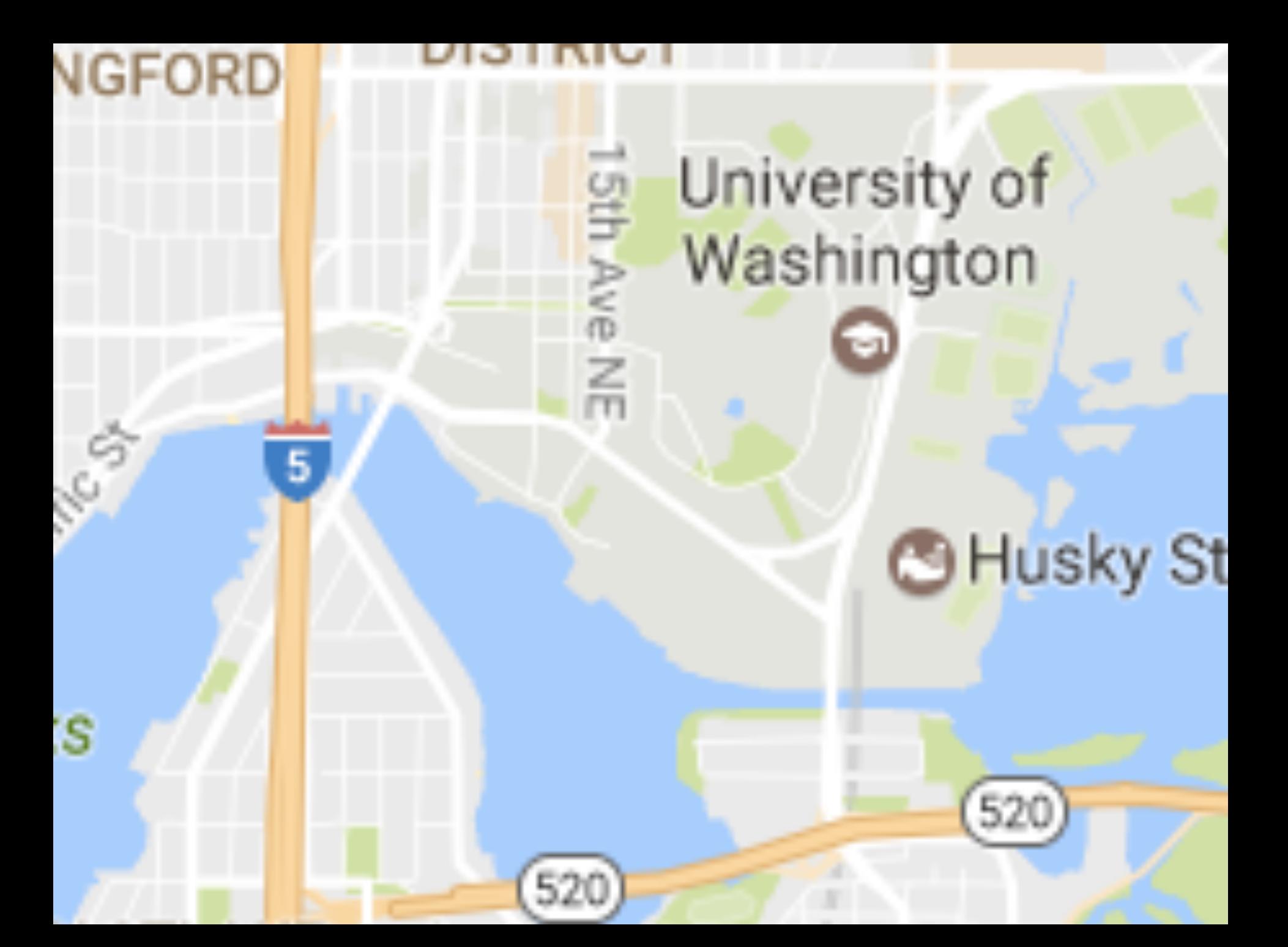

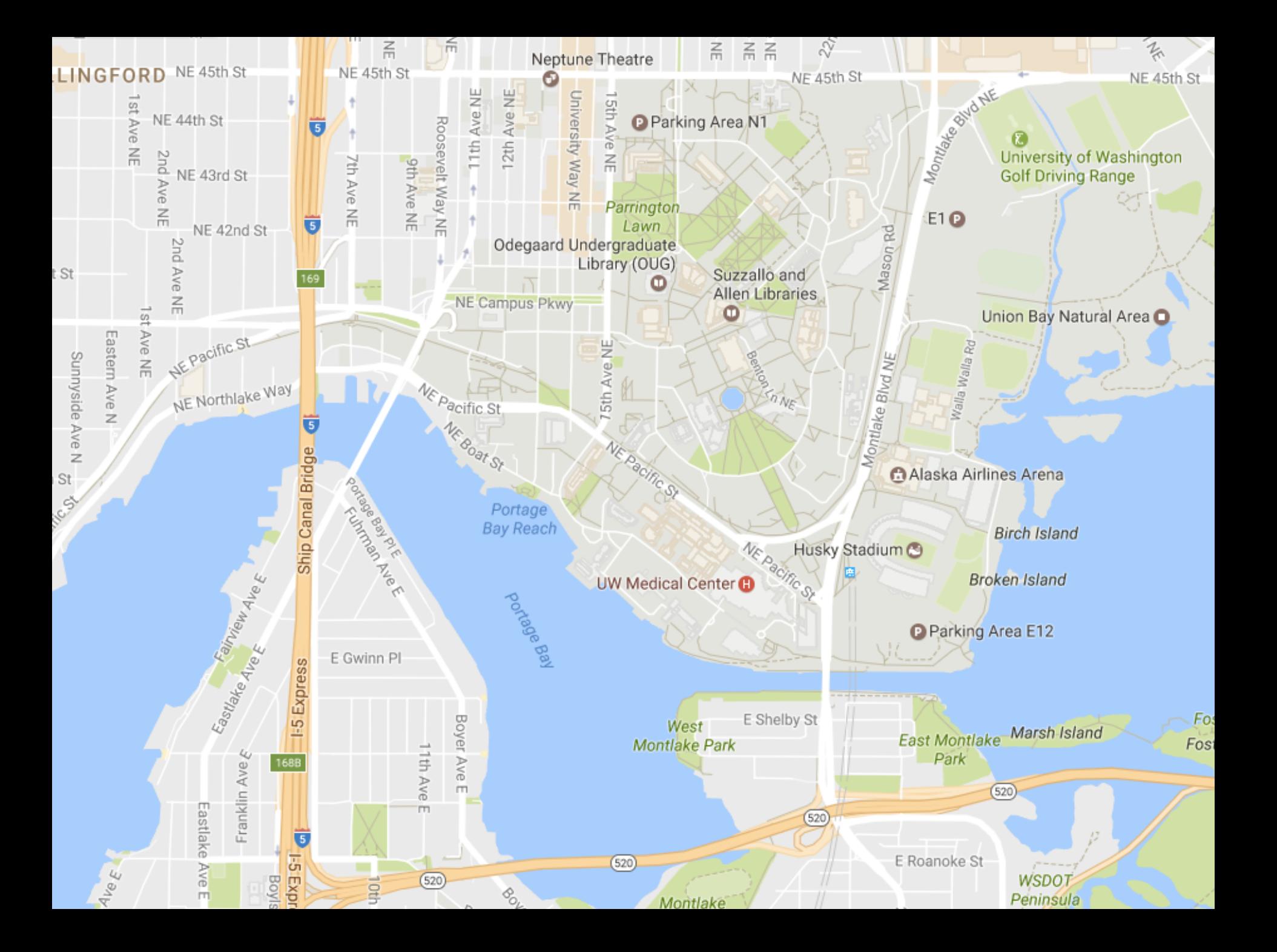

## **Taxonomy of Interactions**

**Data and View Specification**  Visualize, Filter, Sort, Derive

**View Manipulation**  Select, Navigate, Coordinate, Organize

**Process and Provenance**  Record, Annotate, Share, Guide

#### Hours of footage lost each month due to dropped frames

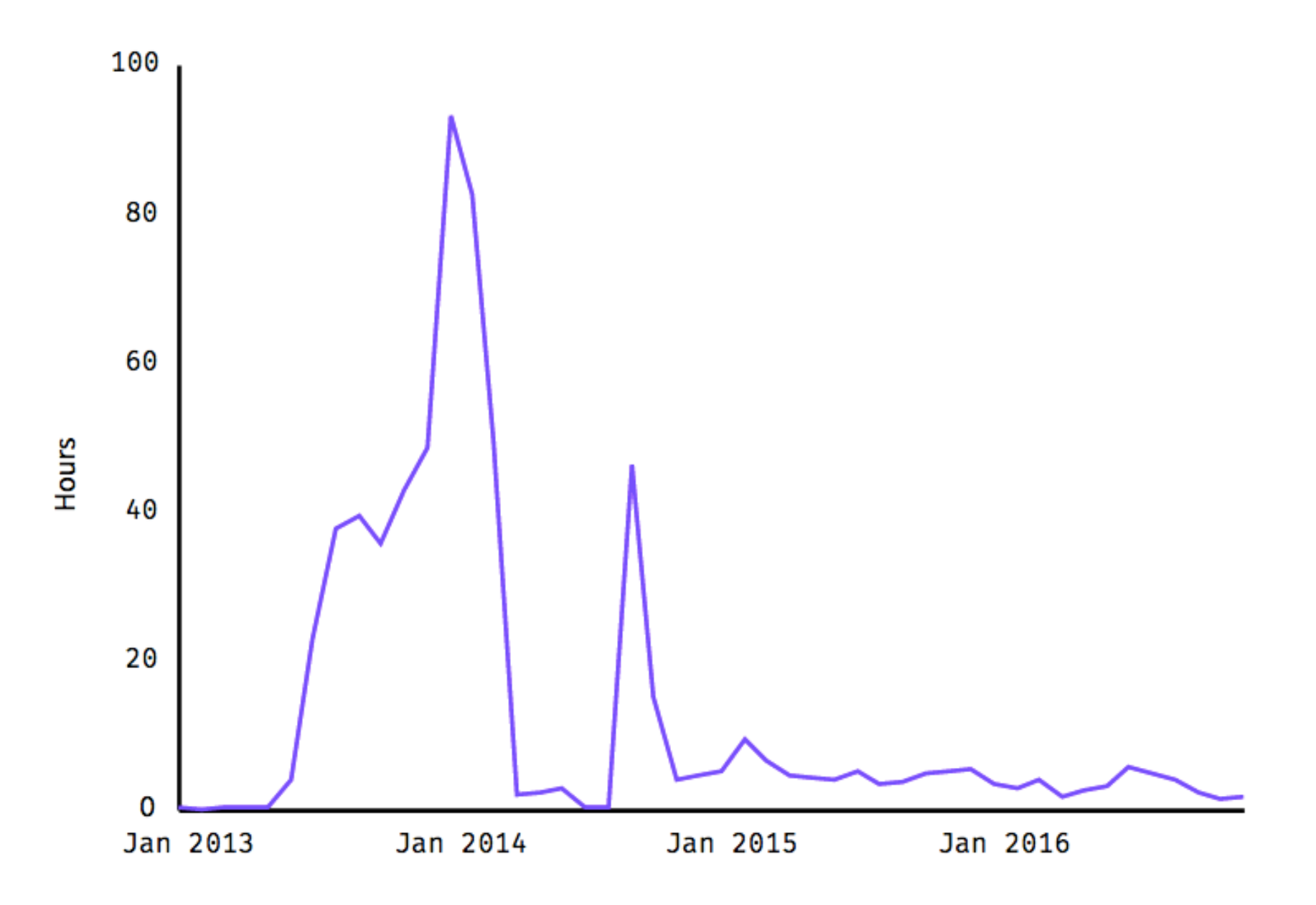

#### Hours of footage lost each month due to dropped frames

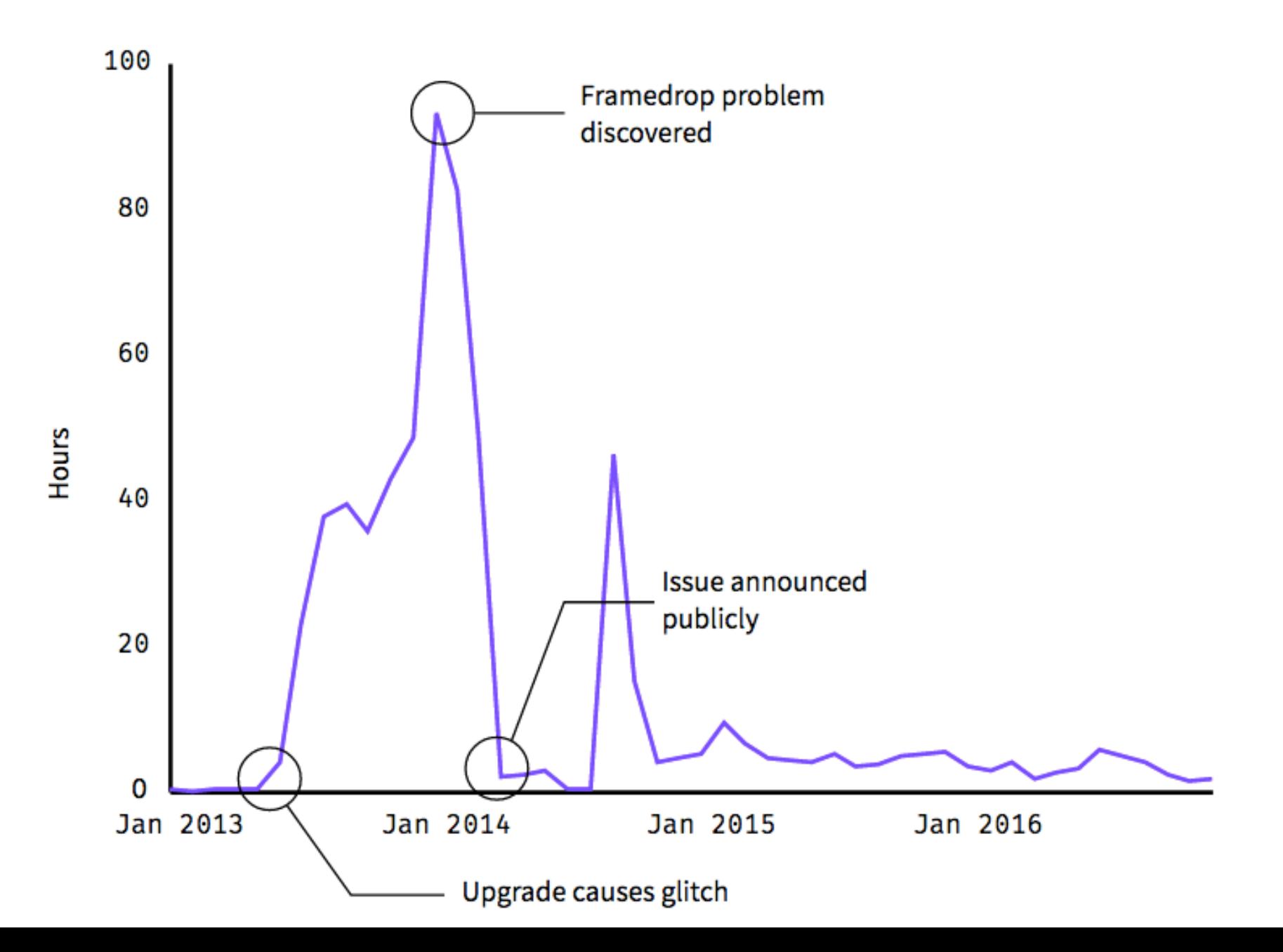

## **Taxonomy of Interactions**

**Data and View Specification**  Visualize, Filter, Sort, Derive

**View Manipulation**  Select, Navigate, Coordinate, Organize

**Process and Provenance**  Record, Annotate, Share, Guide

# **EXAMPLE : Bertin's Hotel Data**

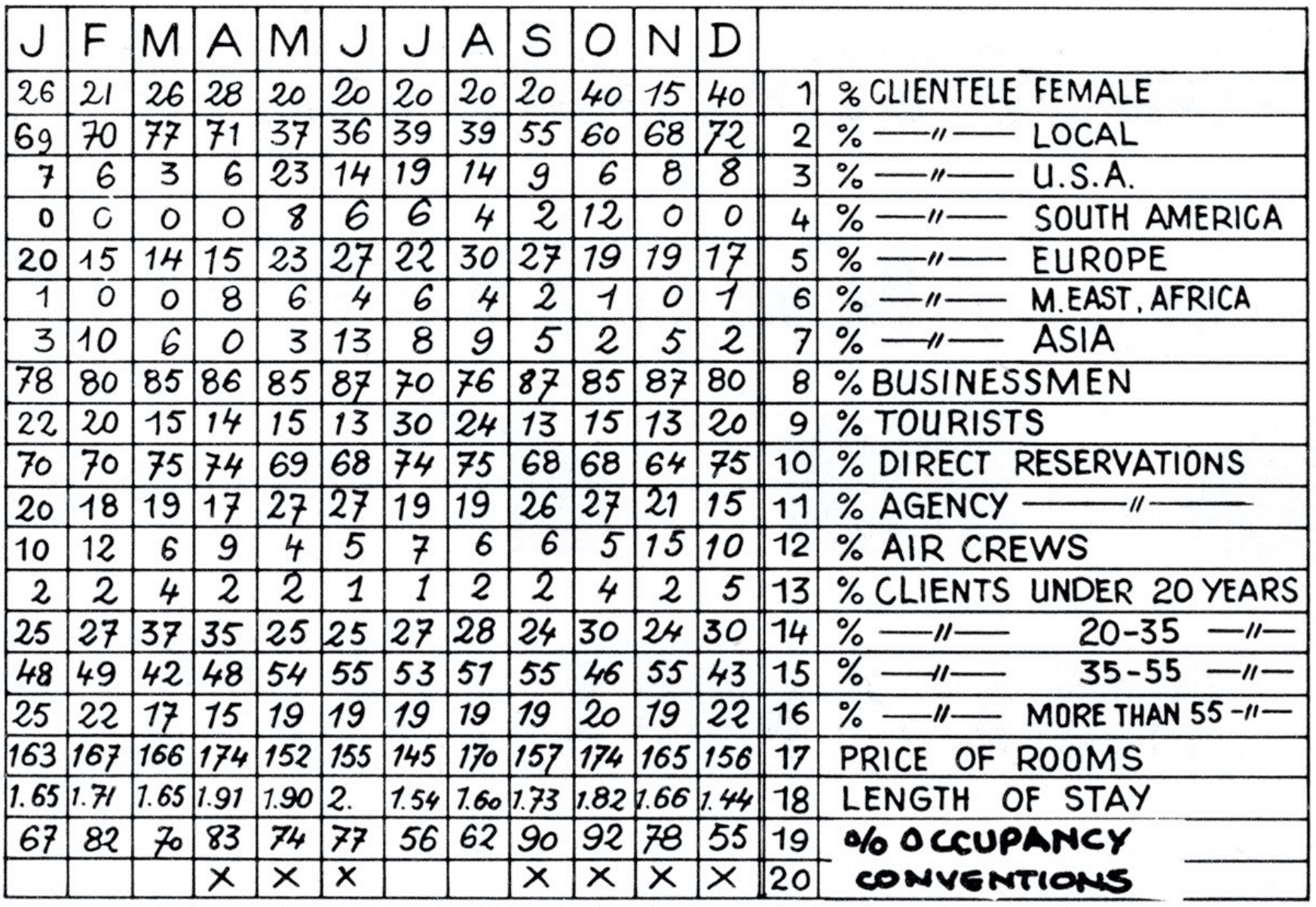

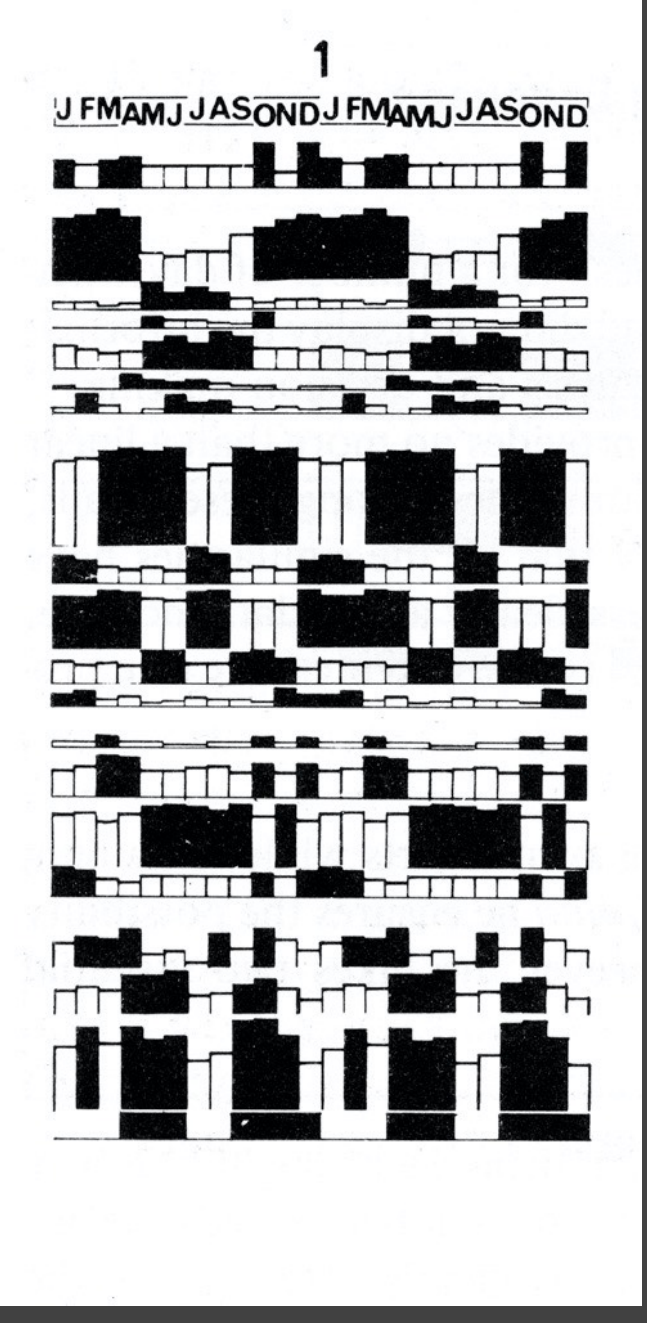

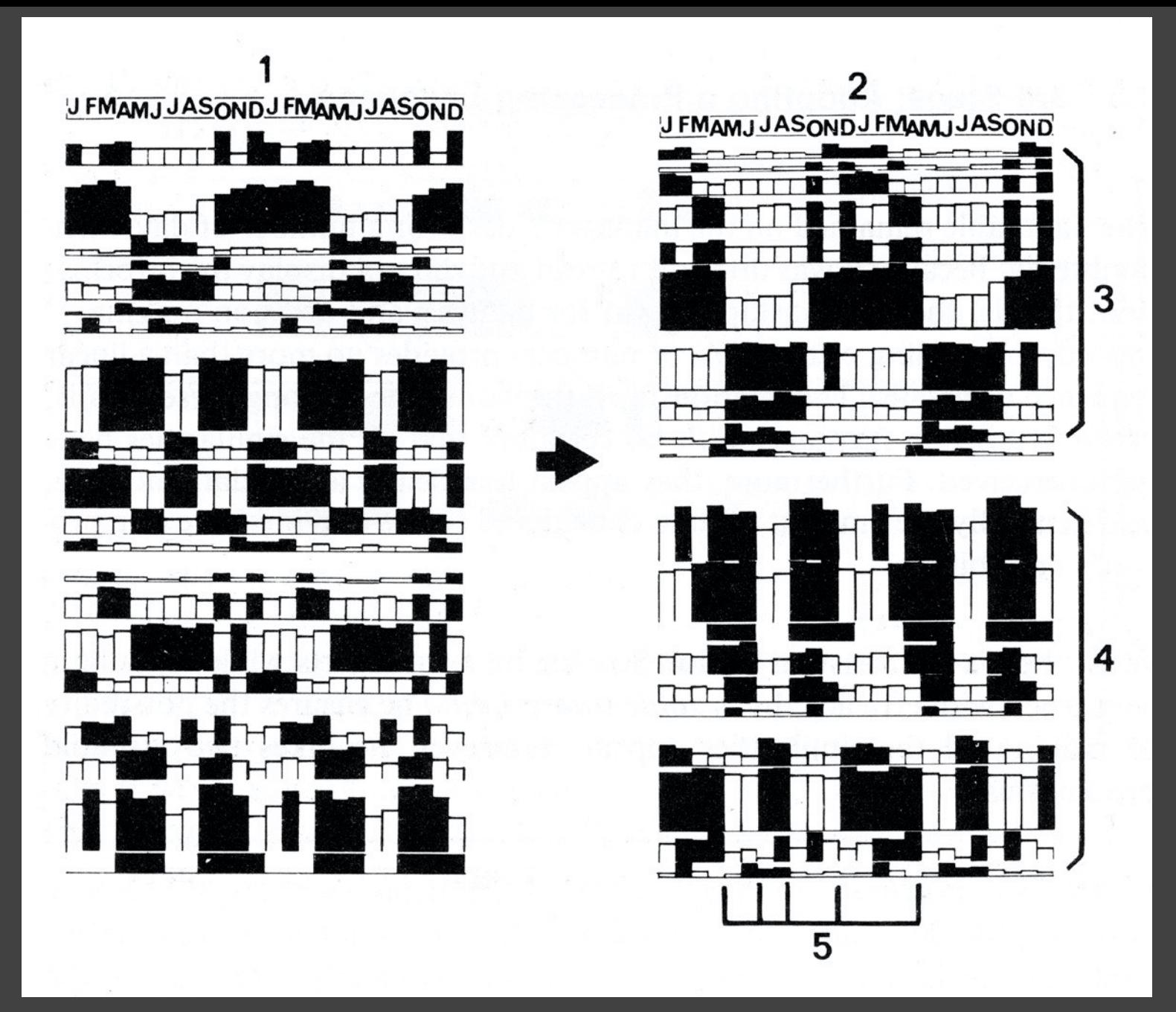

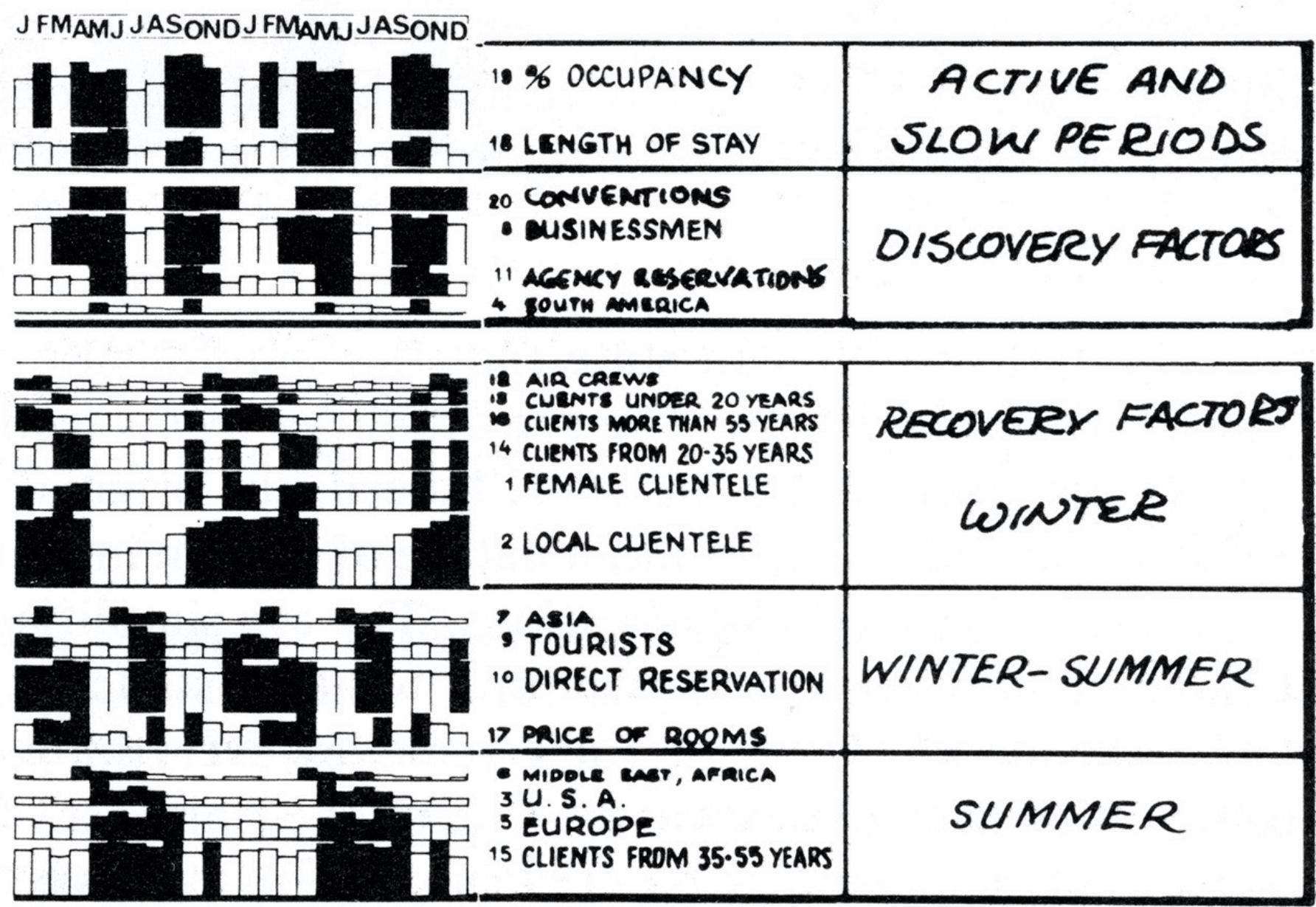
# **EXAMPLE : Tukey et al.'s PRIM-9**

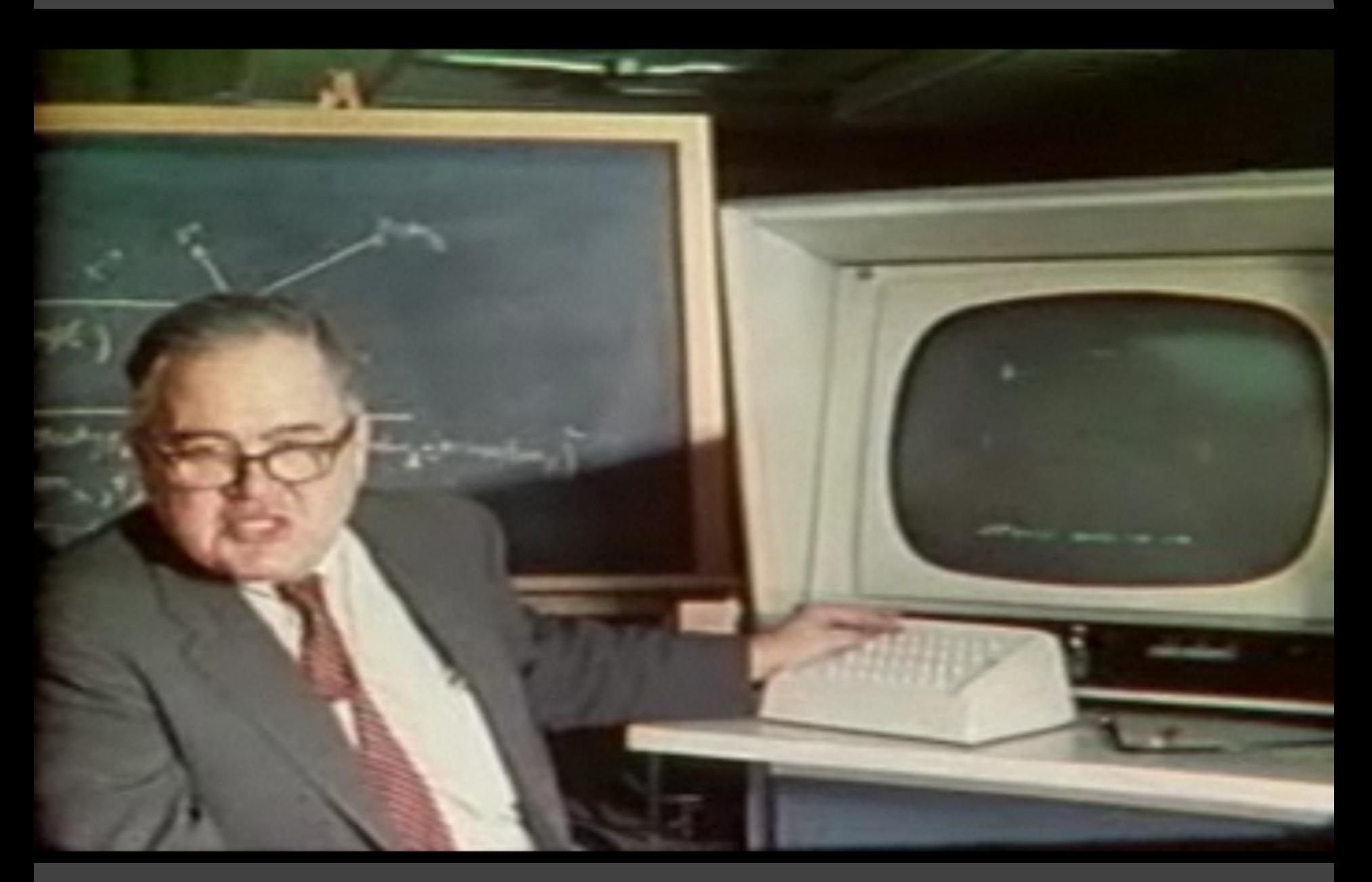

#### PRIM-9, Tukey, Fisherkeller, Friedman 1972

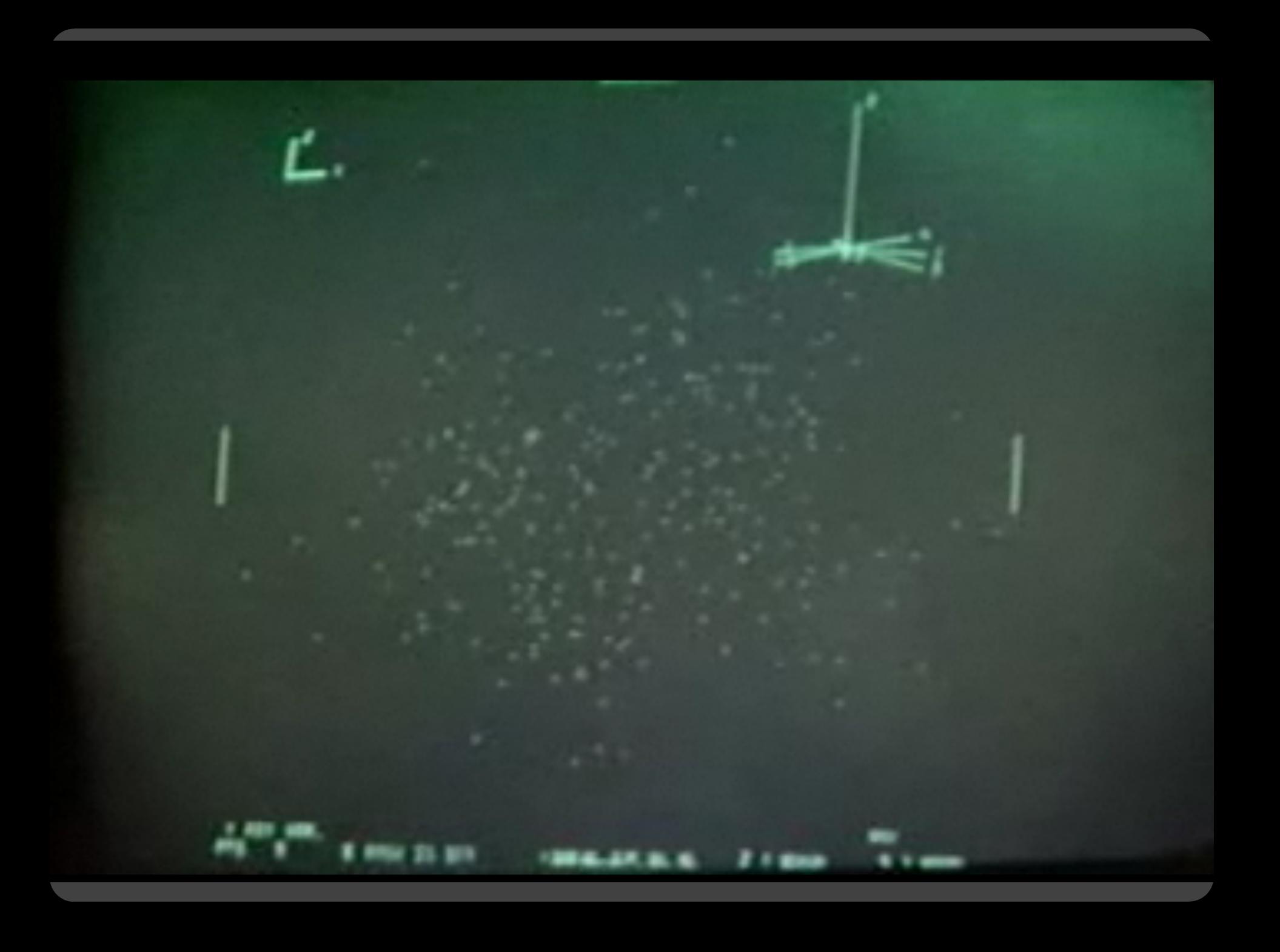

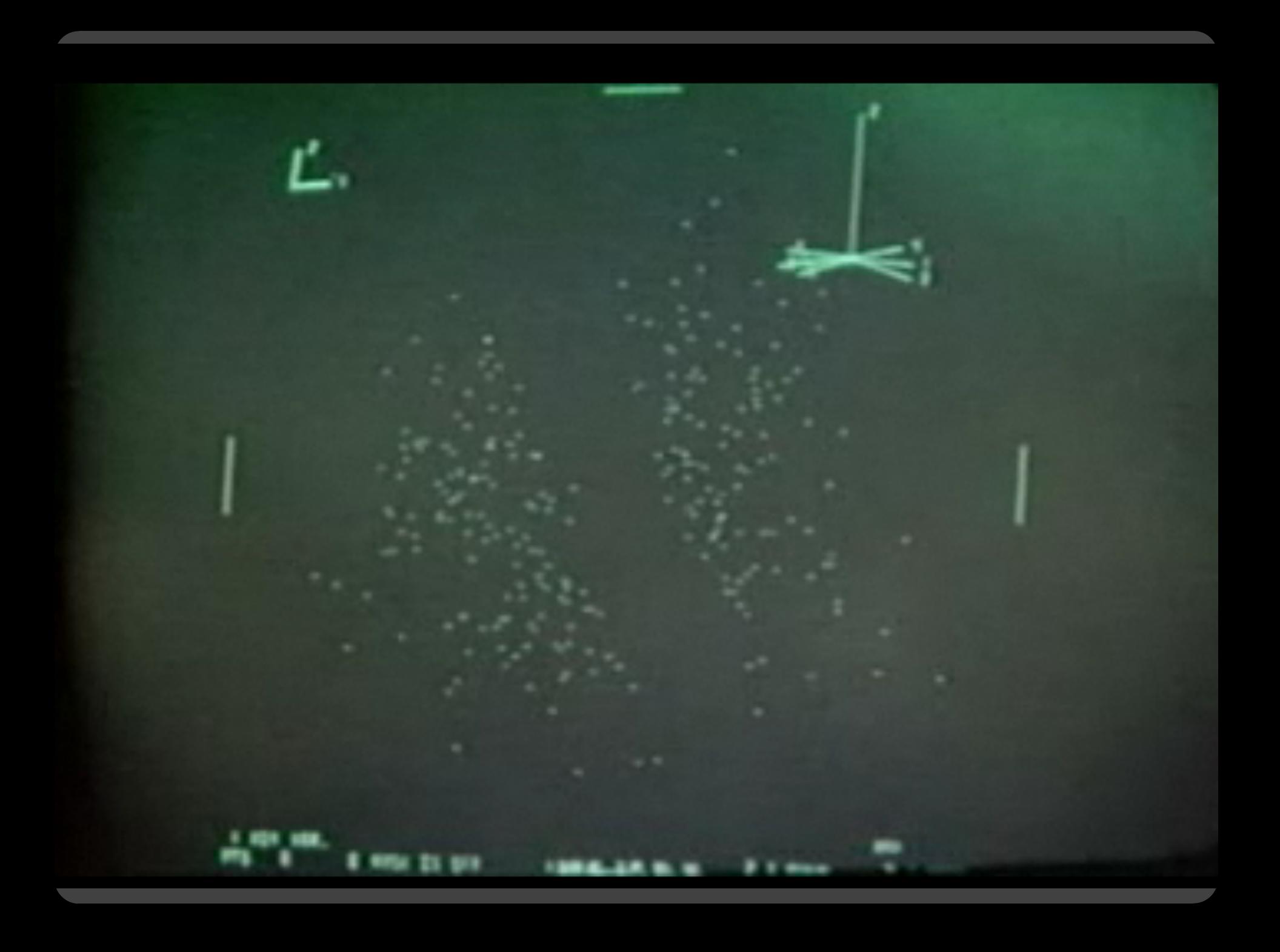

**Selection**

#### **Basic Selection Methods**

**Point Selection** Mouse Hover / Click Touch / Tap Select Nearby Element (e.g., Bubble Cursor)

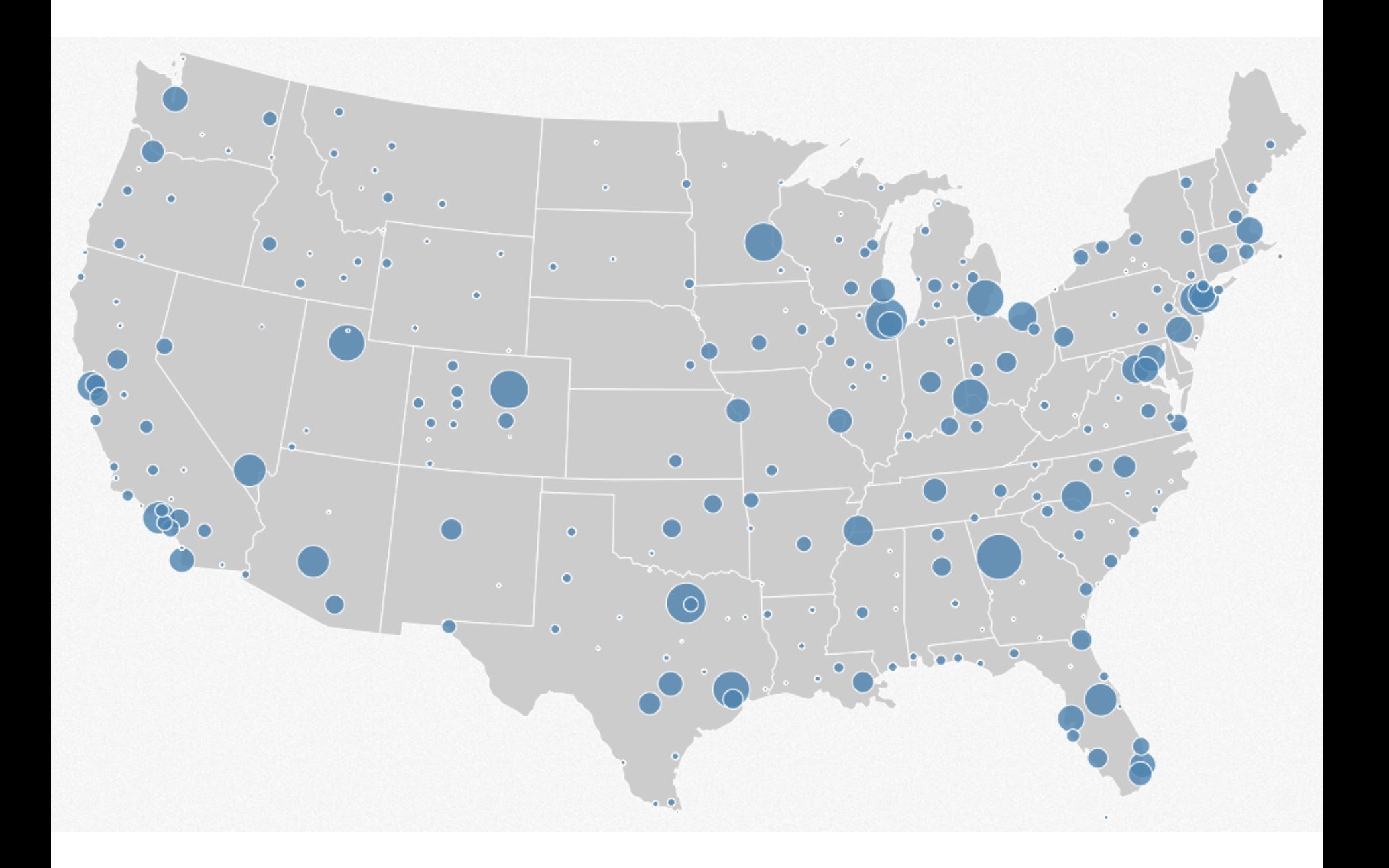

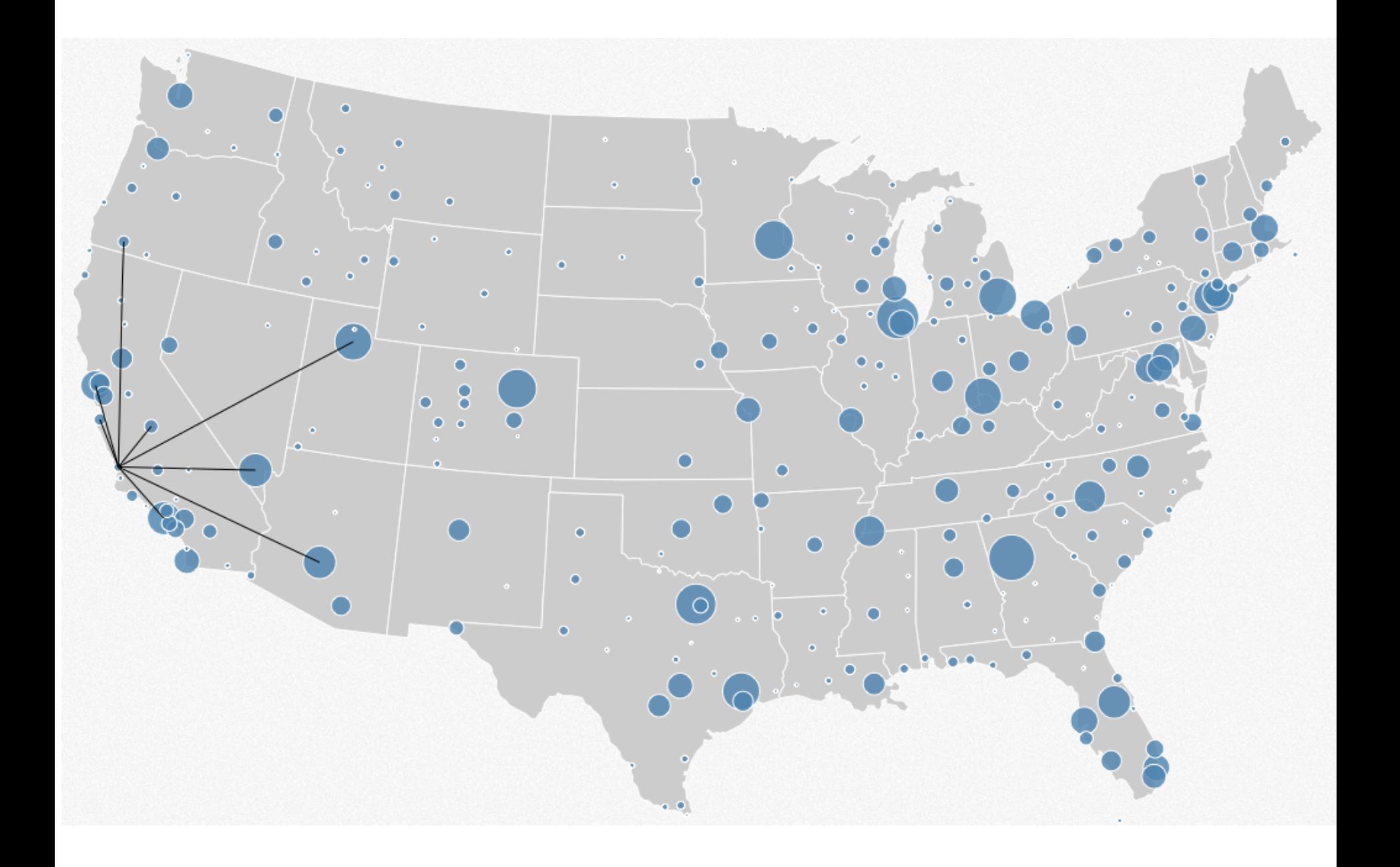

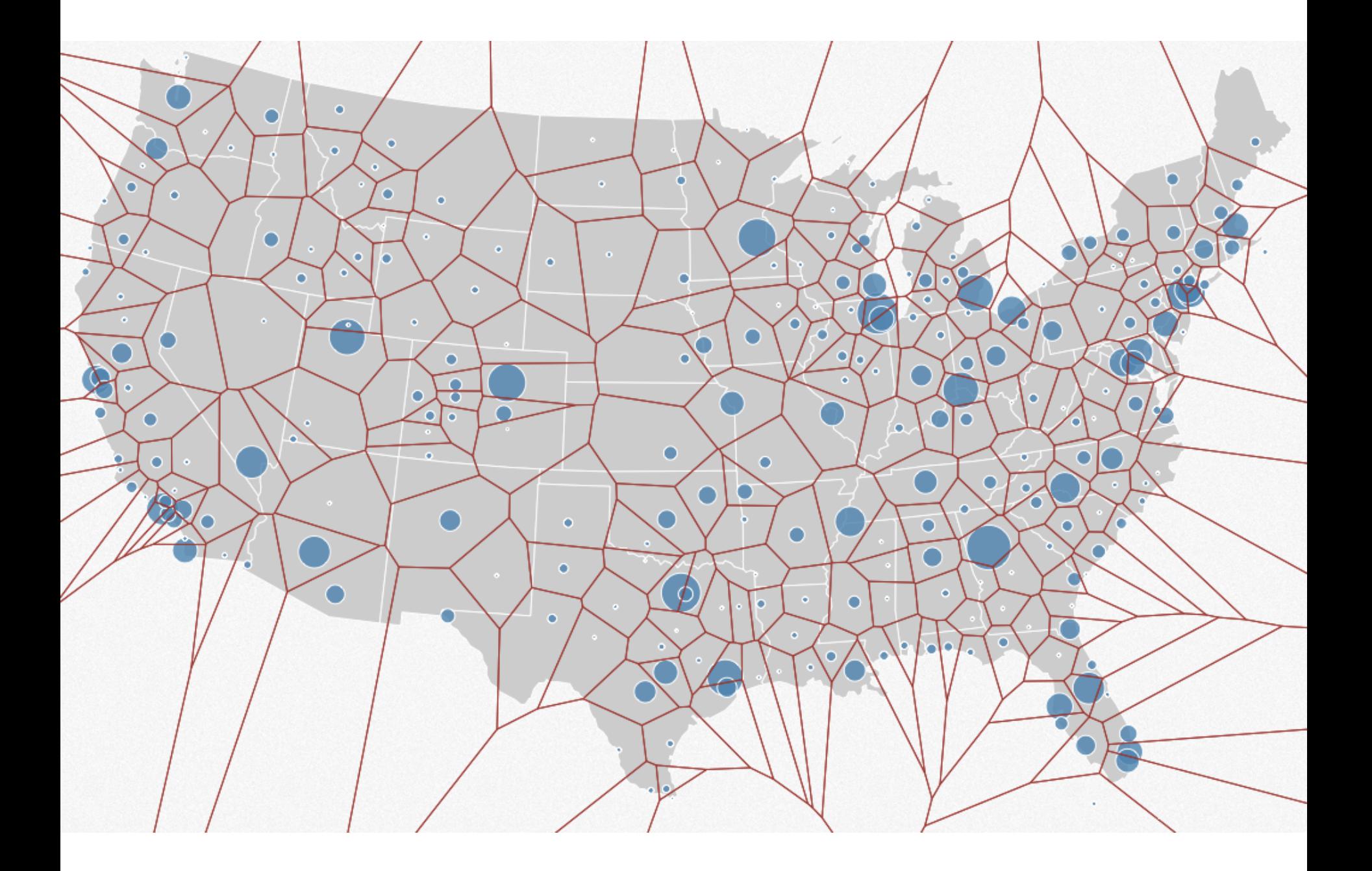

#### **Basic Selection Methods**

**Point Selection** Mouse Hover / Click Touch / Tap Select Nearby Element (e.g., Bubble Cursor) **Region Selection**  Rubber-band (rectangular) or Lasso (freehand)

Area cursors ("brushes")

# **Brushing & Linking**

## **Brushing**

#### Direct attention to a subset of data [Wills 95]

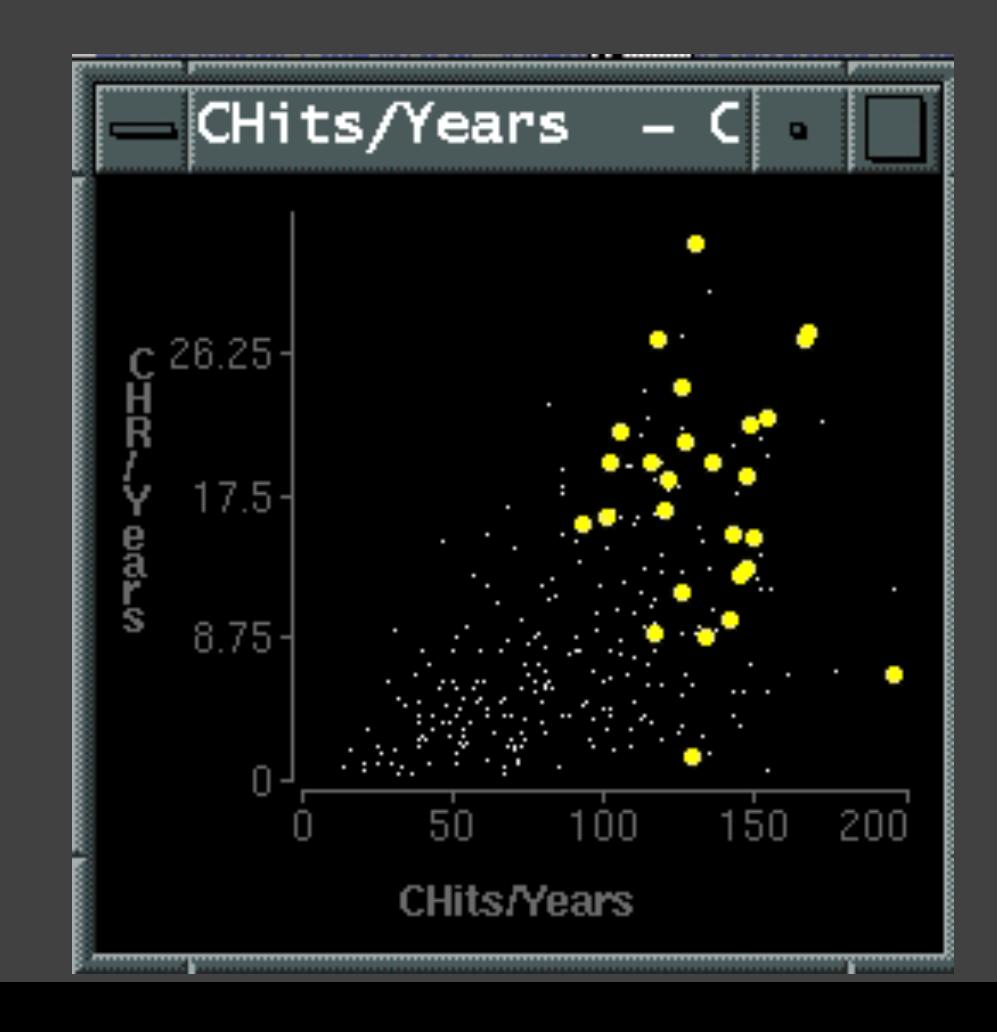

## **Brushing & Linking**

Select ("*brush*") a subset of data See selected data in other views

The components must be *linked* by *tuple* (matching data points), or by *query* (matching range or values)

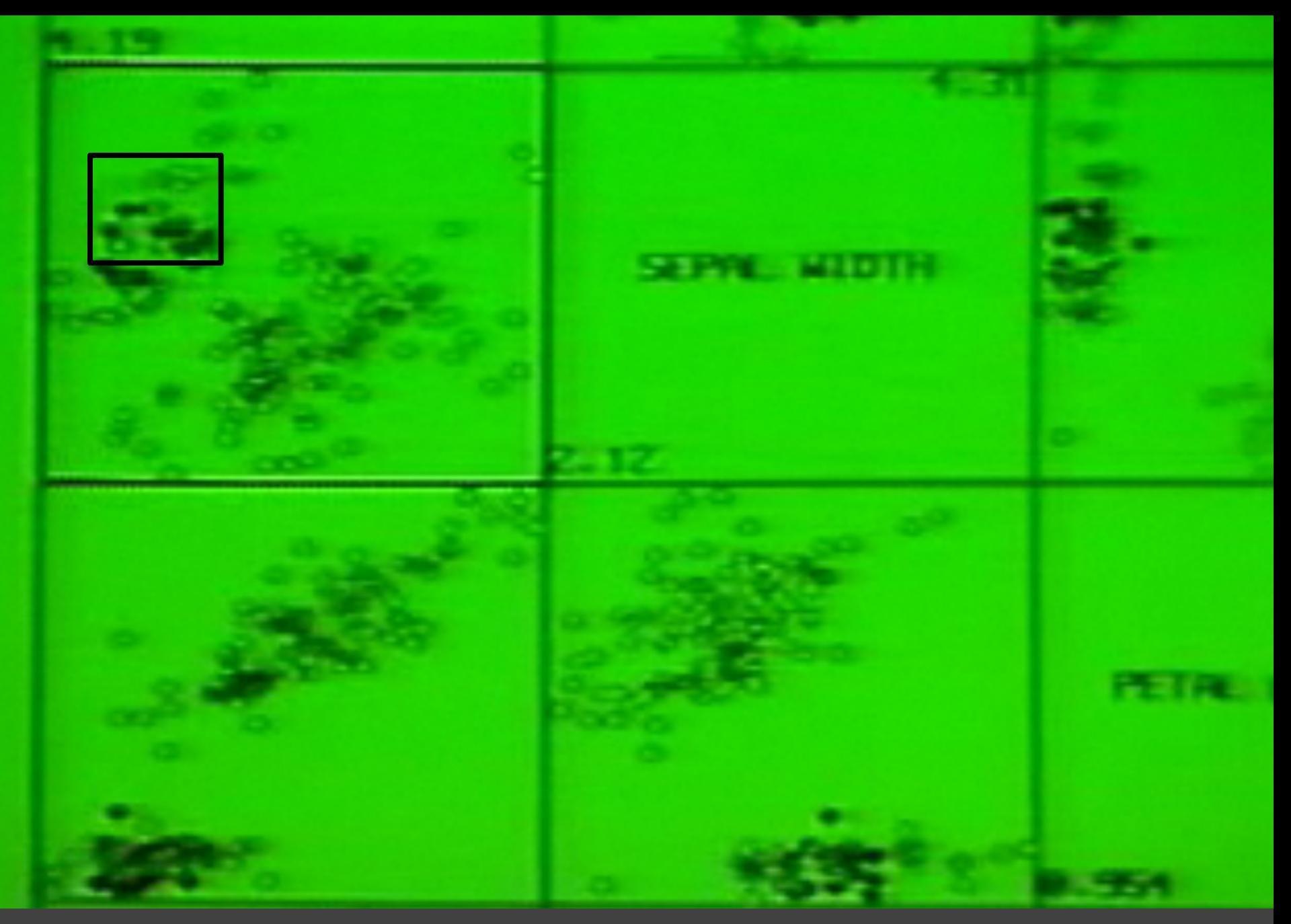

Brushing Scatterplots, Becker & Cleveland 1982

#### **Brushing Scatterplots**

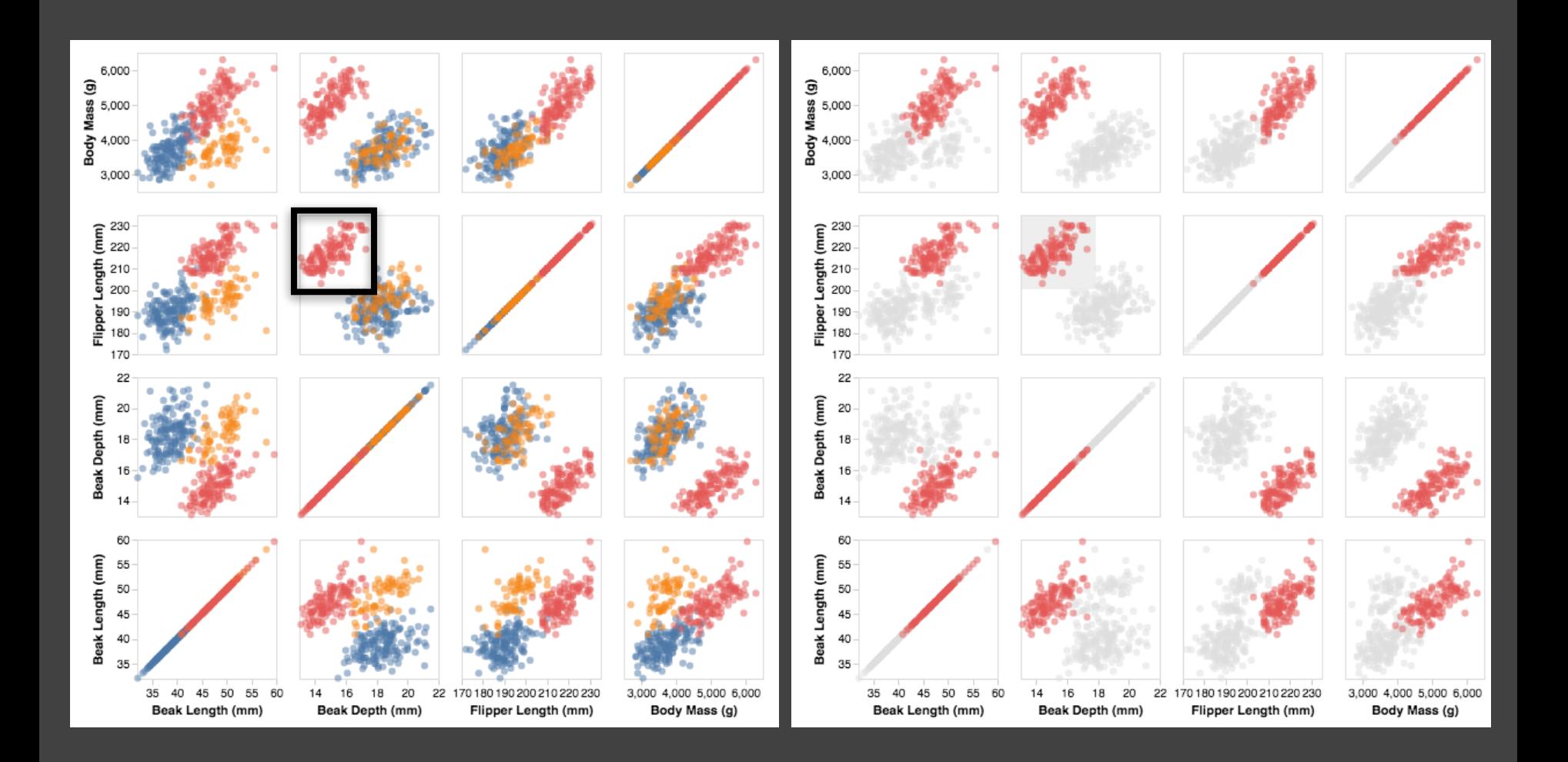

### **Cross-Filtering**

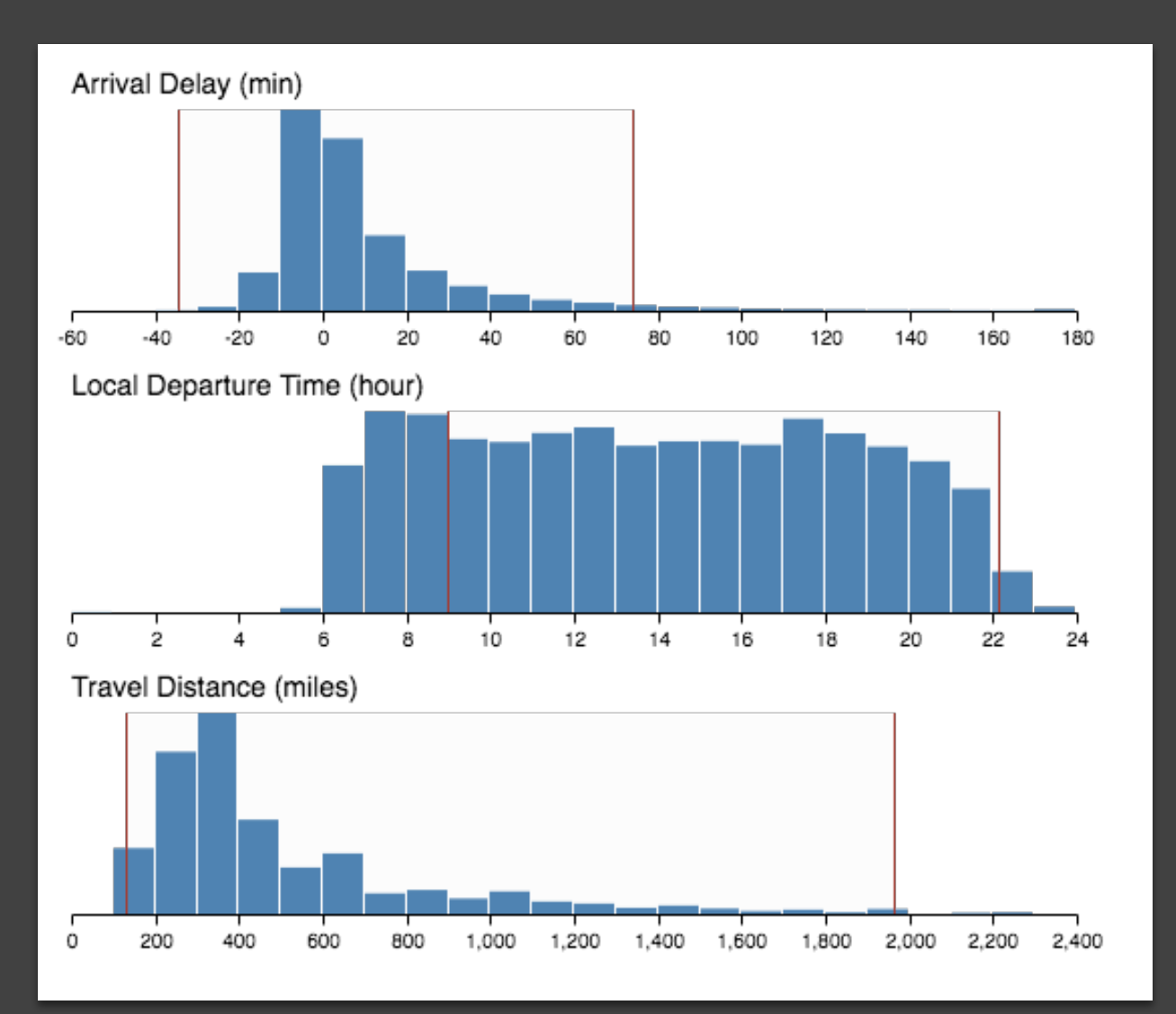

#### **Baseball Statistics** [Wills 95]

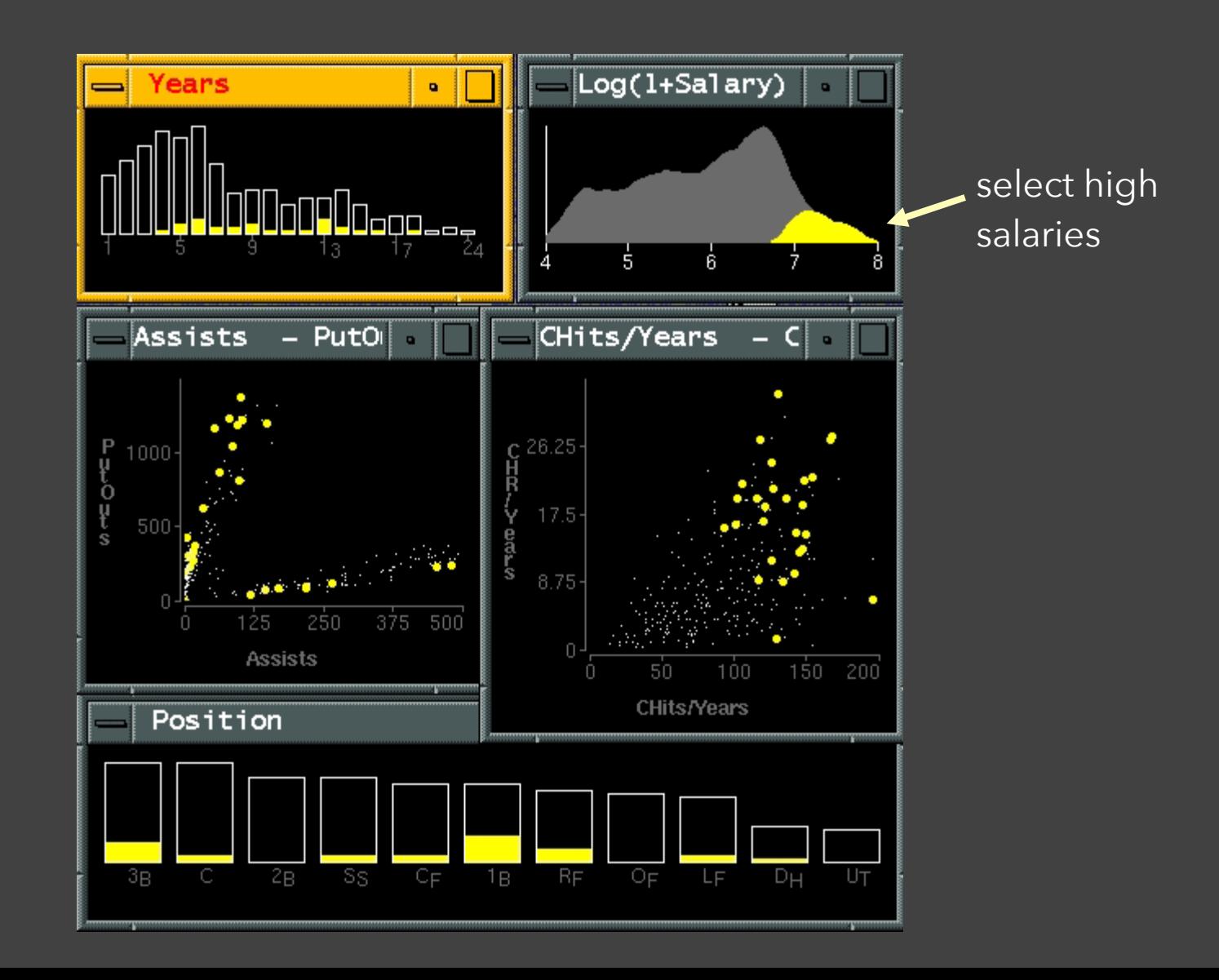

#### **Baseball Statistics** [Wills 95]

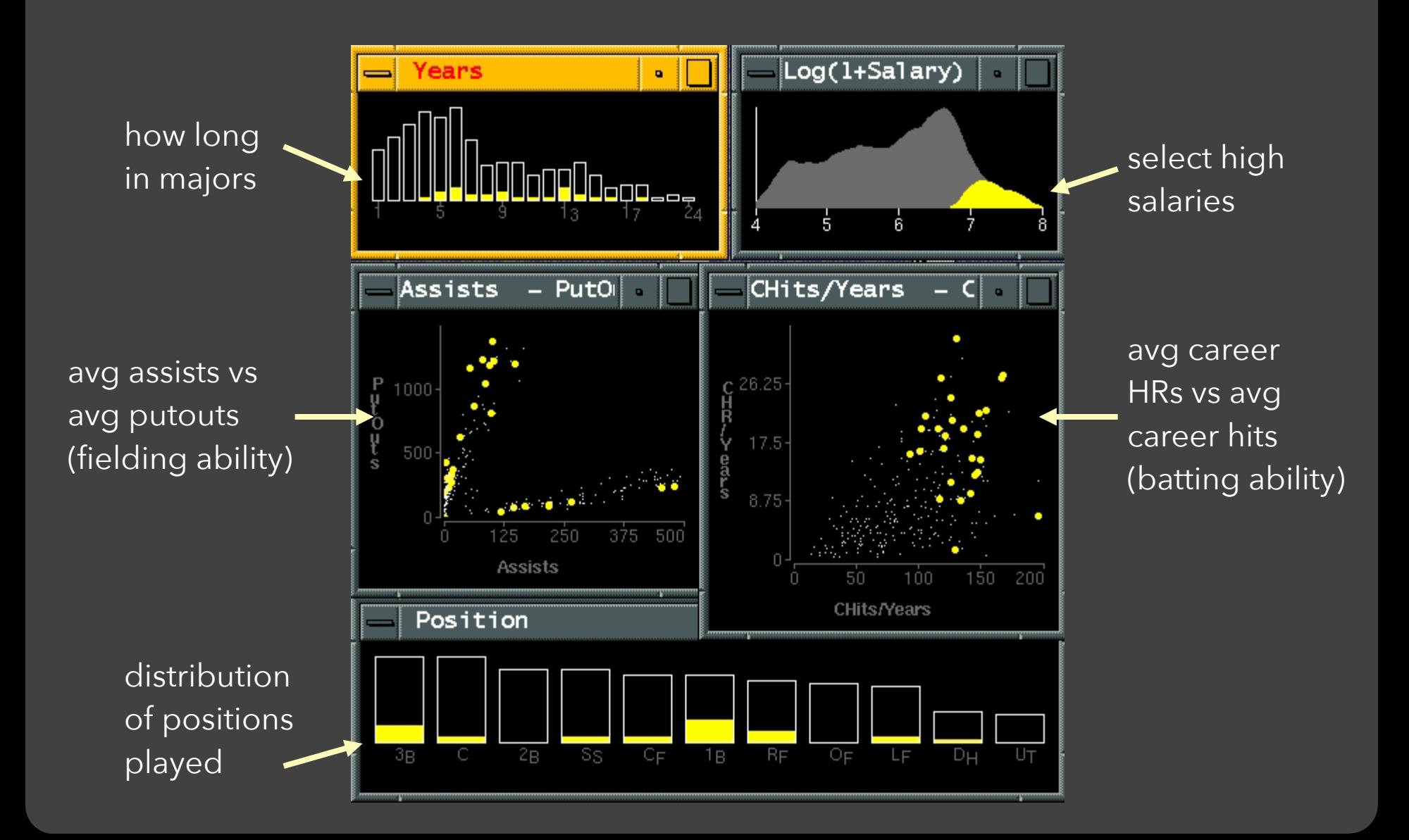

#### **Linking Assists to Positions**

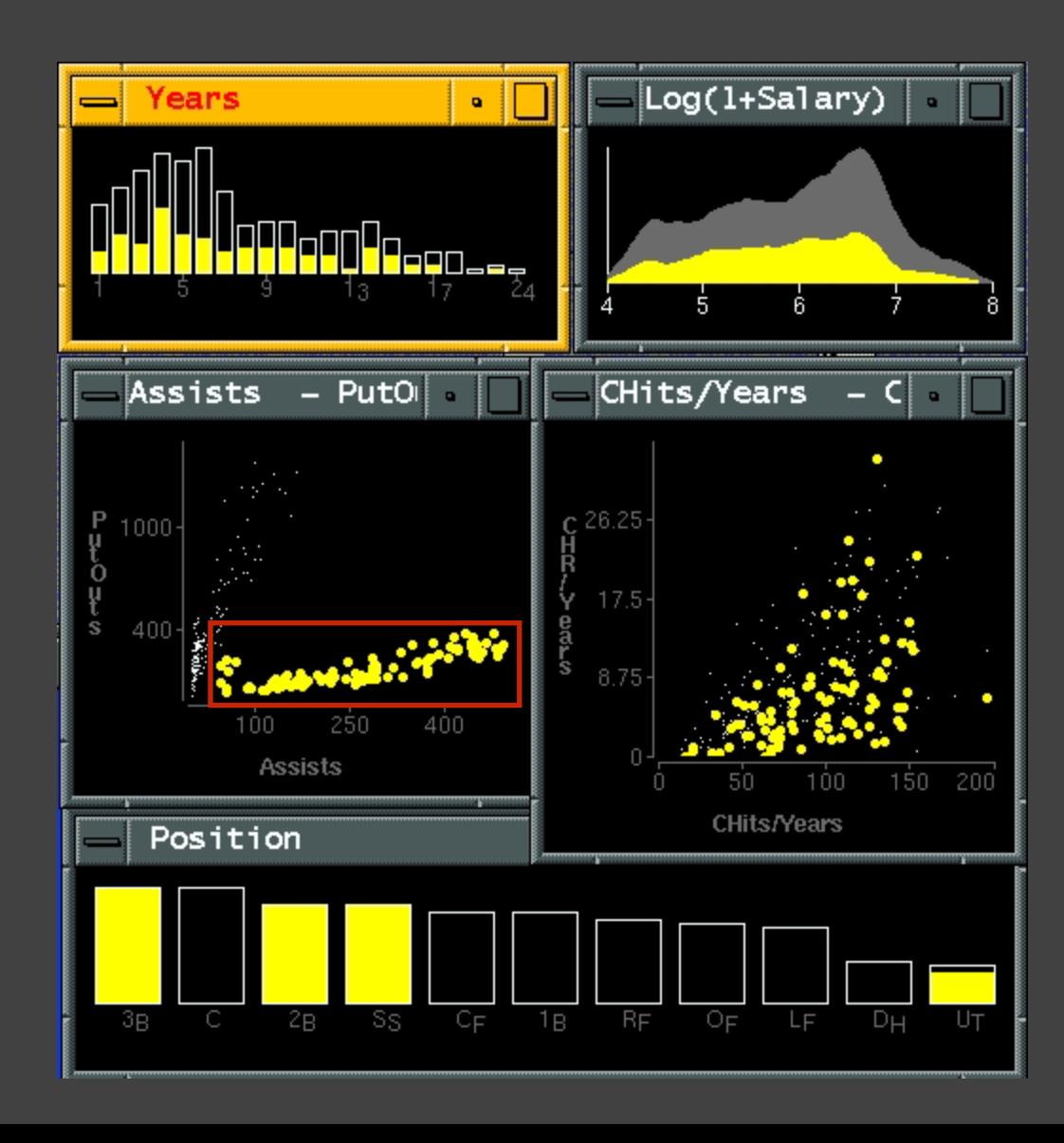

# **Dynamic Queries**

## **Query & Results**

#### SELECT house FROM seattle\_homes WHERE price < 1,000,000 AND bedrooms > 2

ORDER BY price

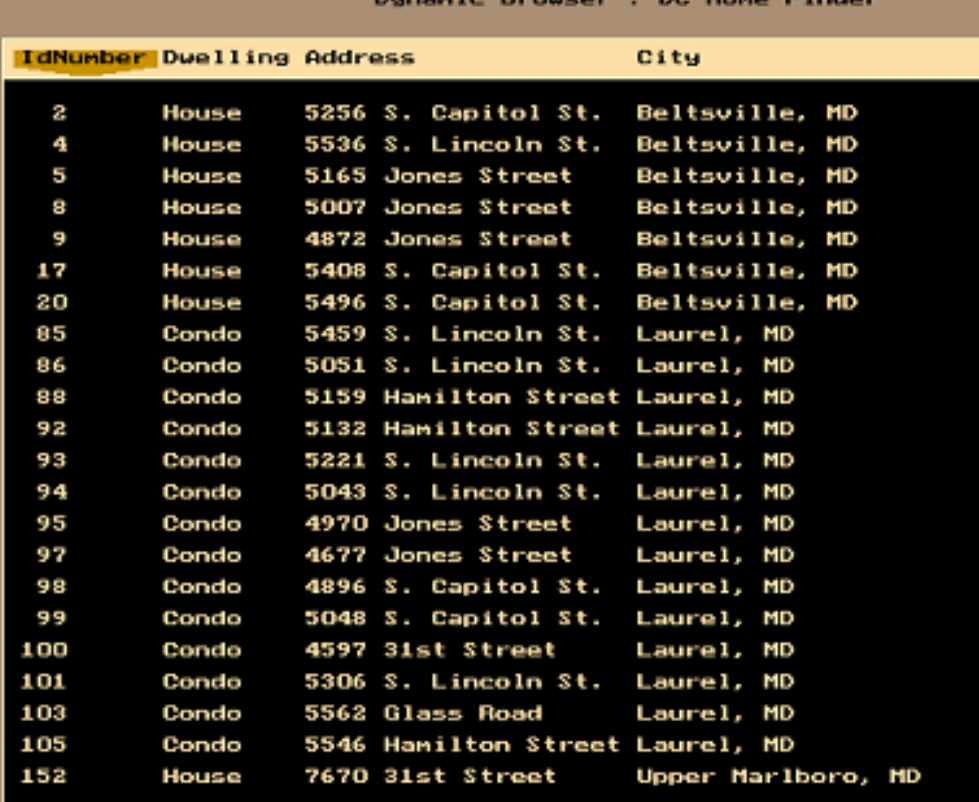

#### **Issues with Textual Queries**

- 1. For programmers
- 2. Rigid syntax
- 3. Only shows exact matches
- 4. Too few or too many hits
- 5. No hint on how to reformulate the query
- 6. Slow question-answer loop
- 7. Results returned as table

#### **HomeFinder**

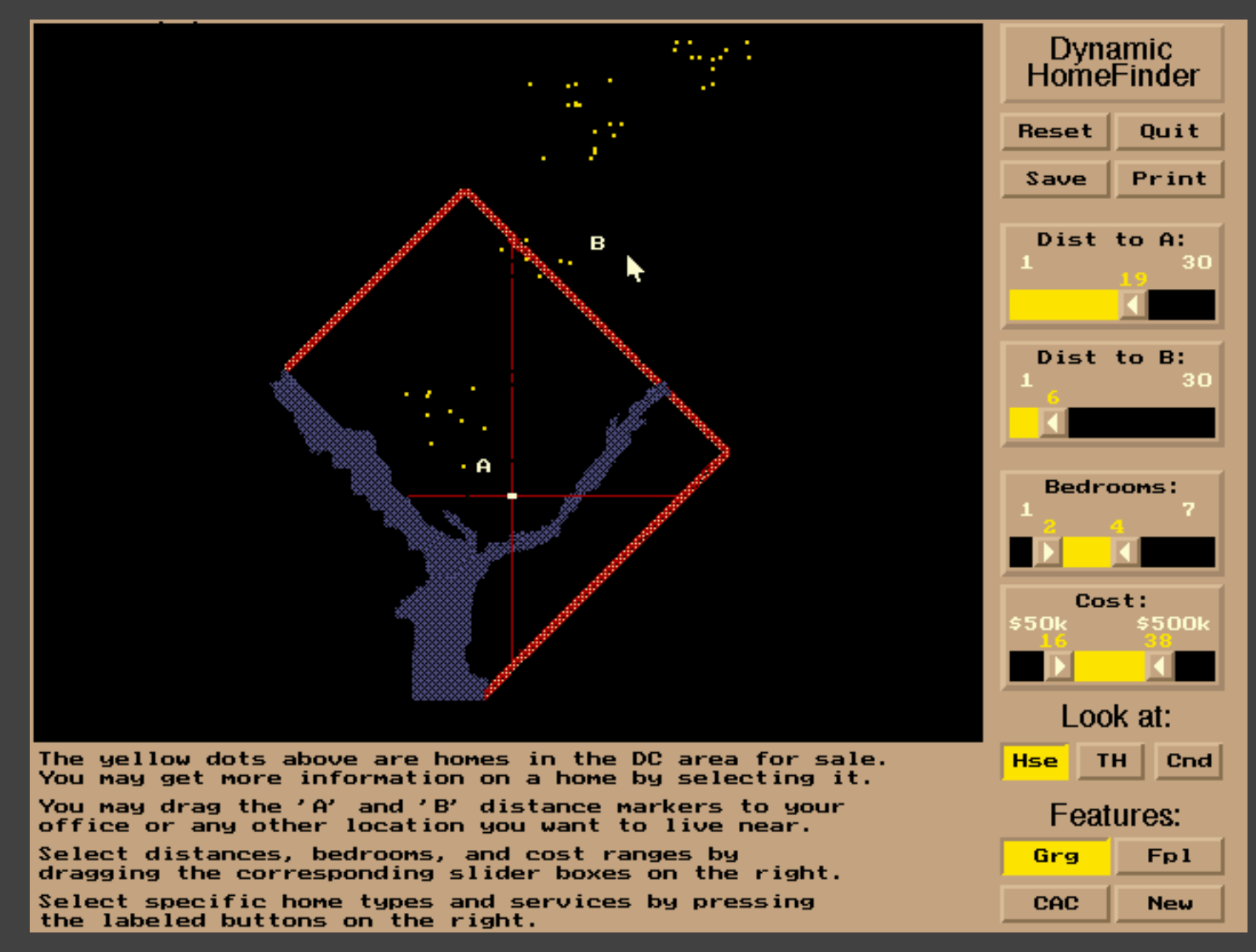

[Williamson and Shneiderman 92]

## **Direct Manipulation**

1. Visual representation of objects and actions 2. Rapid, incremental and reversible actions 3. Selection by pointing (not typing) 4. Immediate and continuous display of results

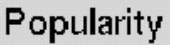

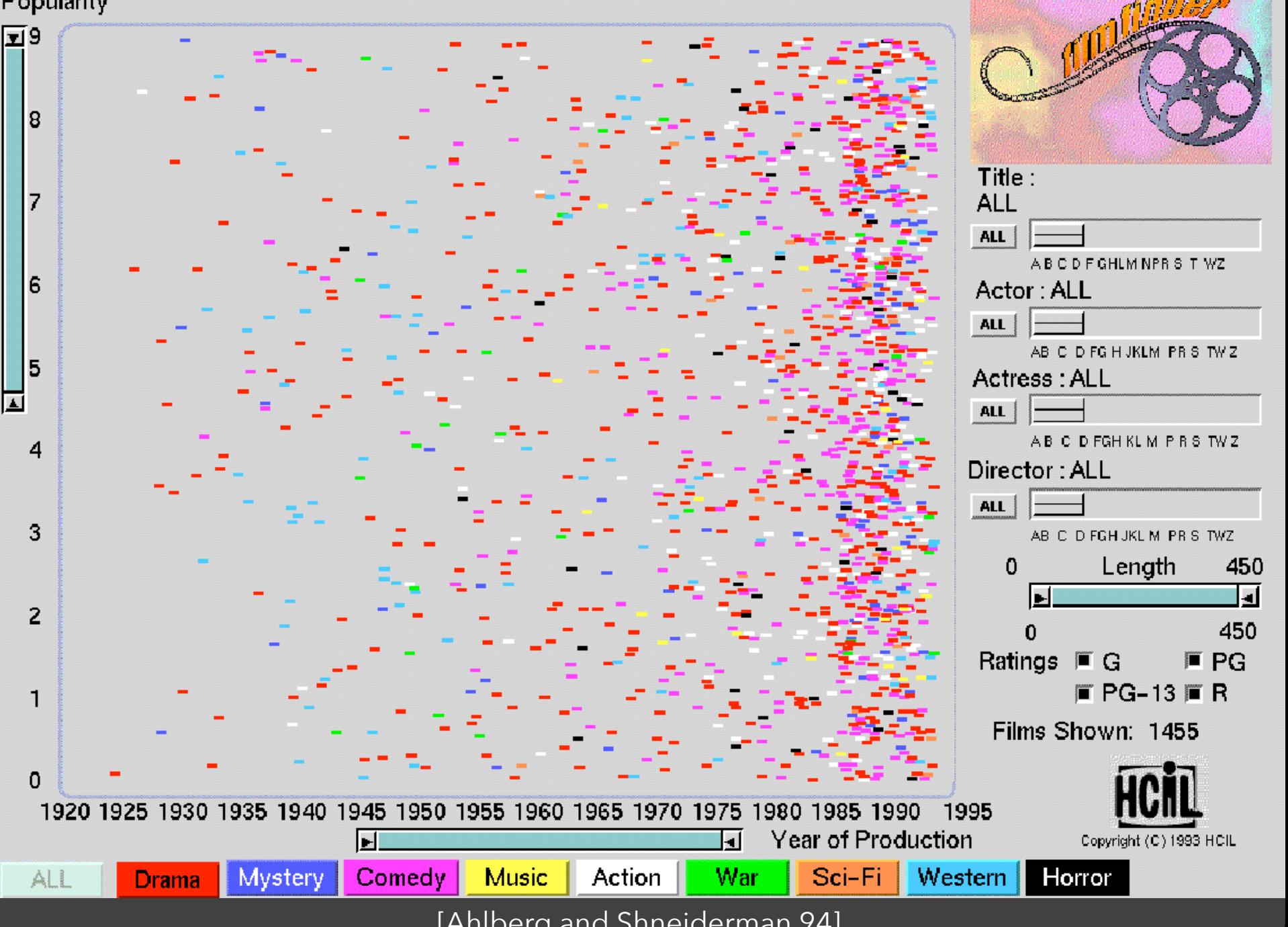

[Ahlberg and Shneiderman 94]

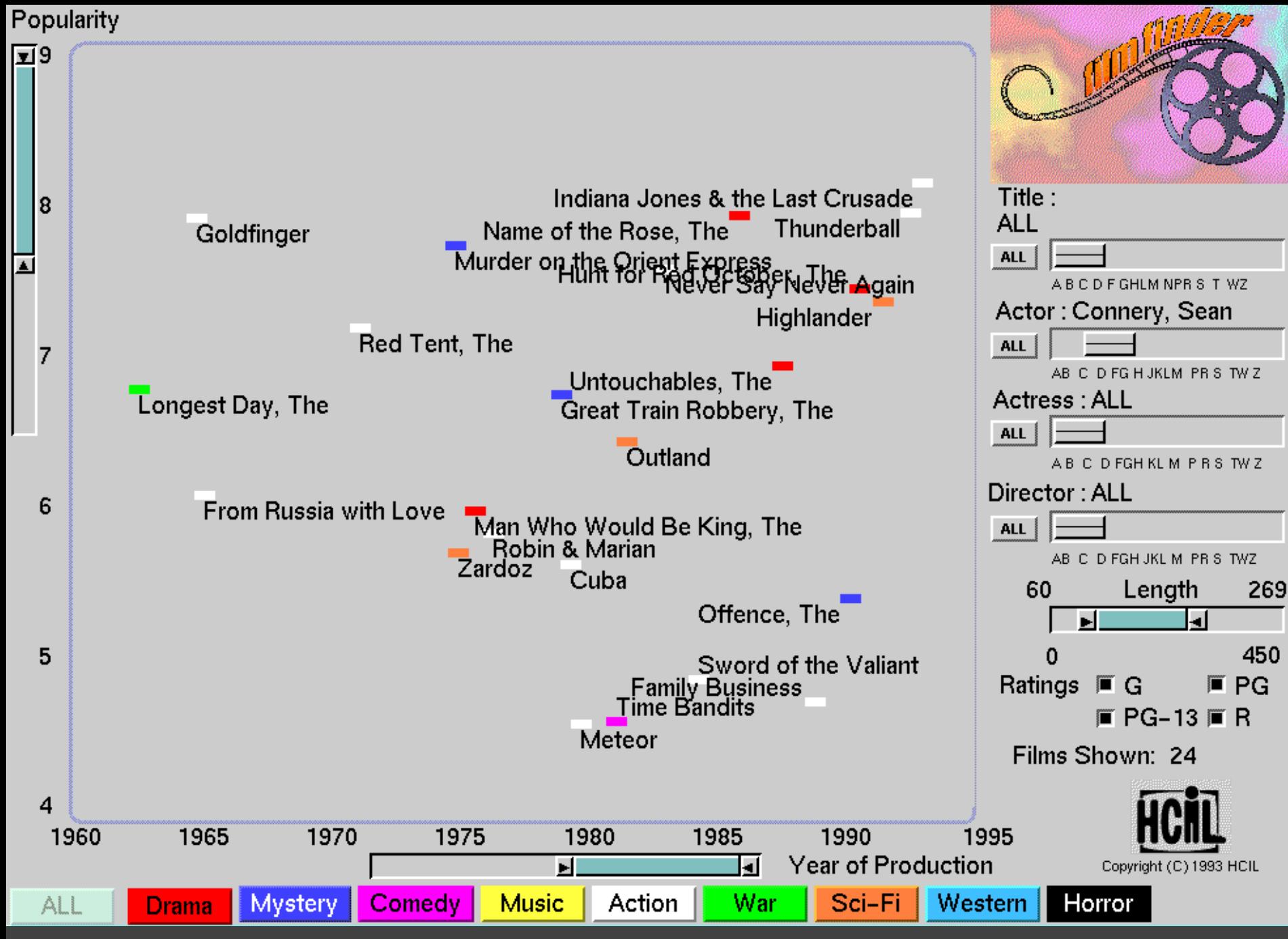

[Ahlberg and Shneiderman 94]

## **Alphaslider (?)**

# Title: Moonstruck

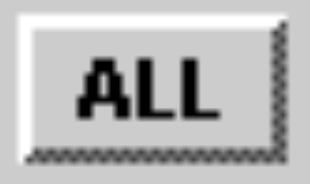

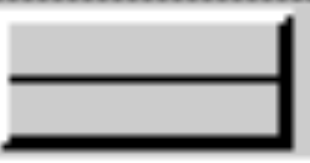

#### A B C D F GHLM NPR S T WZ

[Ahlberg and Shneiderman 94]

#### Popularity

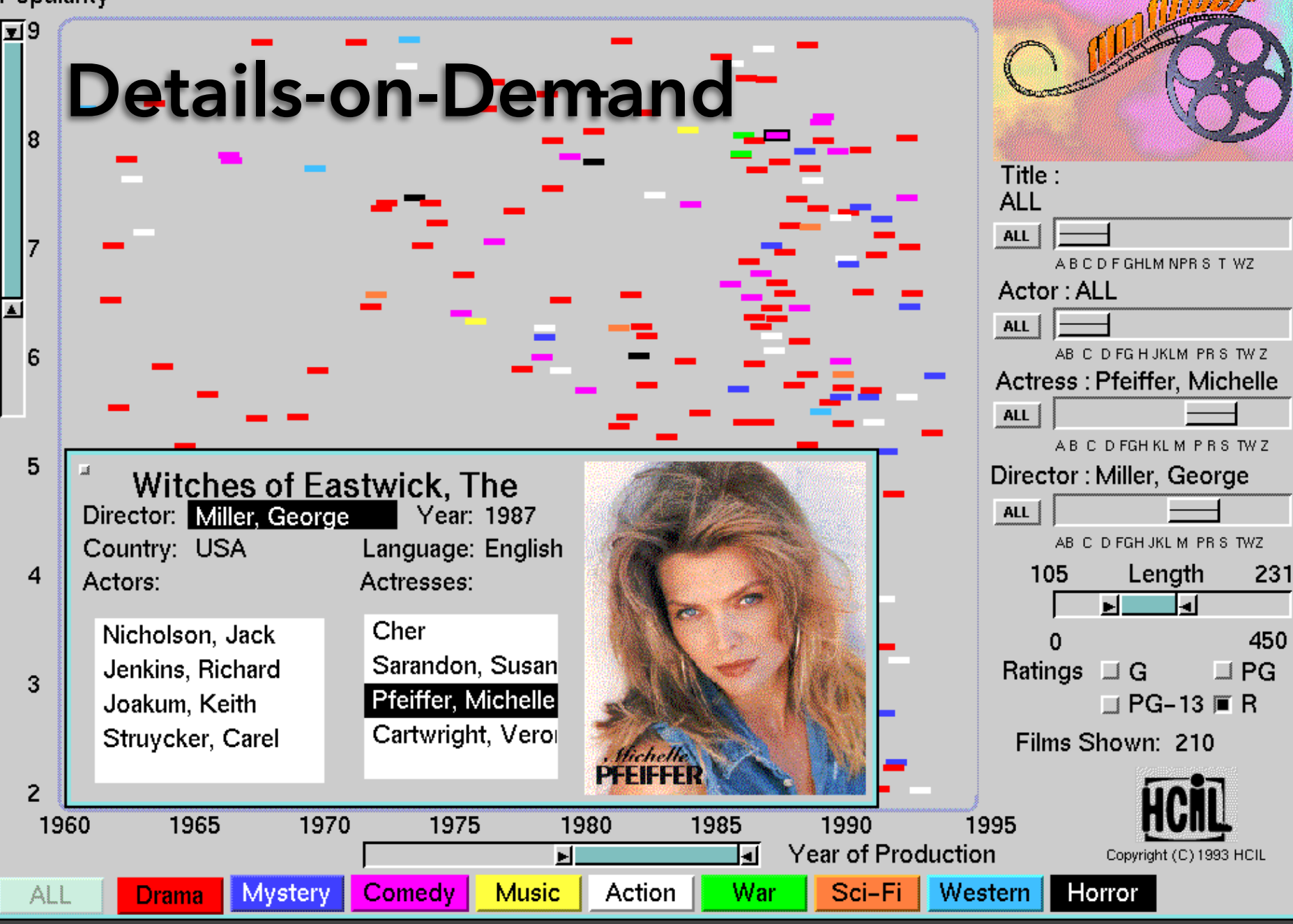

#### [Ahlberg and Shneiderman 94]

## • The Attribute Explorer

## **Zipdecode** [Fry 04]

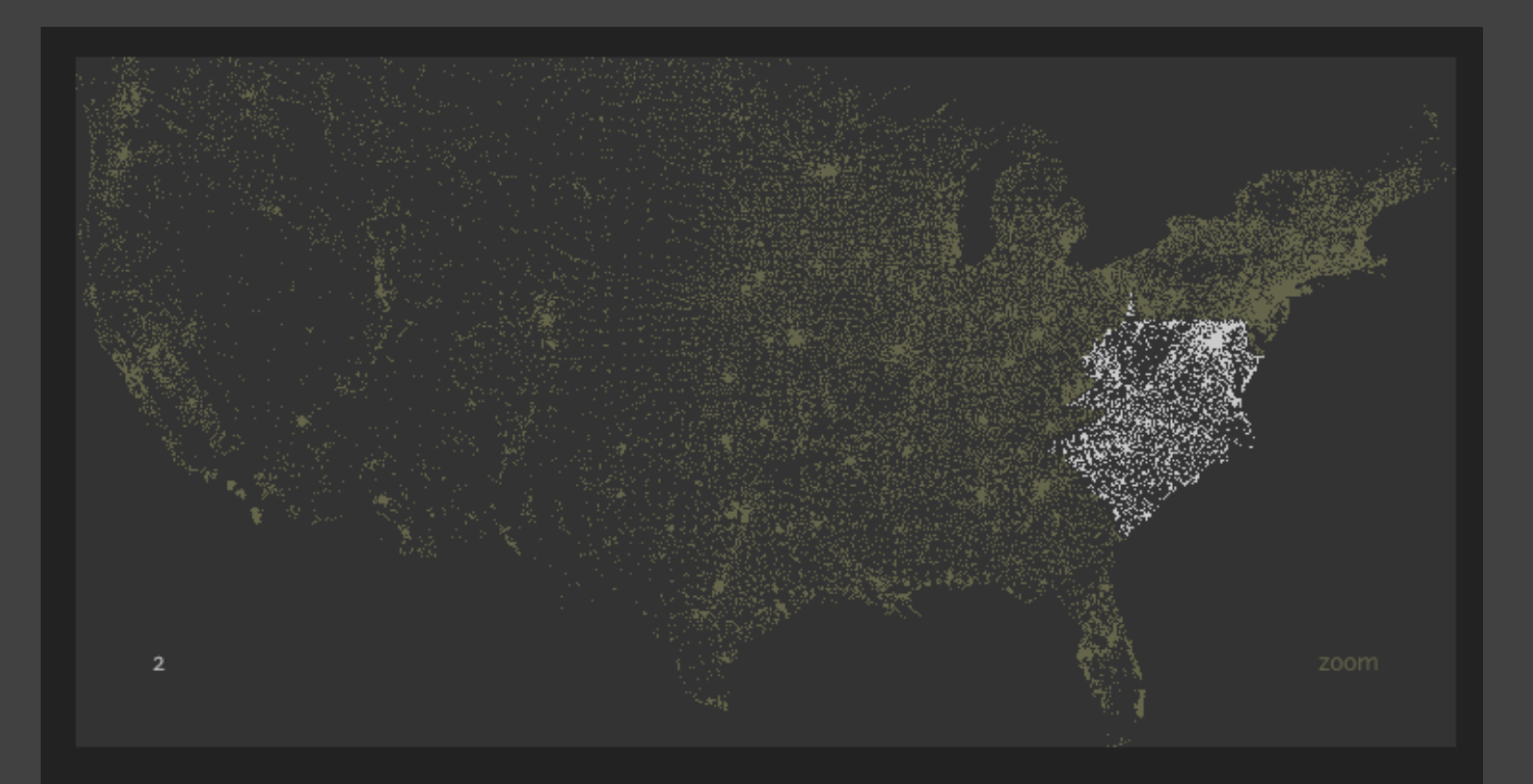

Hold down shift while typing a number to replace the previous number

#### <http://benfry.com/zipdecode/>

#### **NameVoyager** [Wattenberg 06]

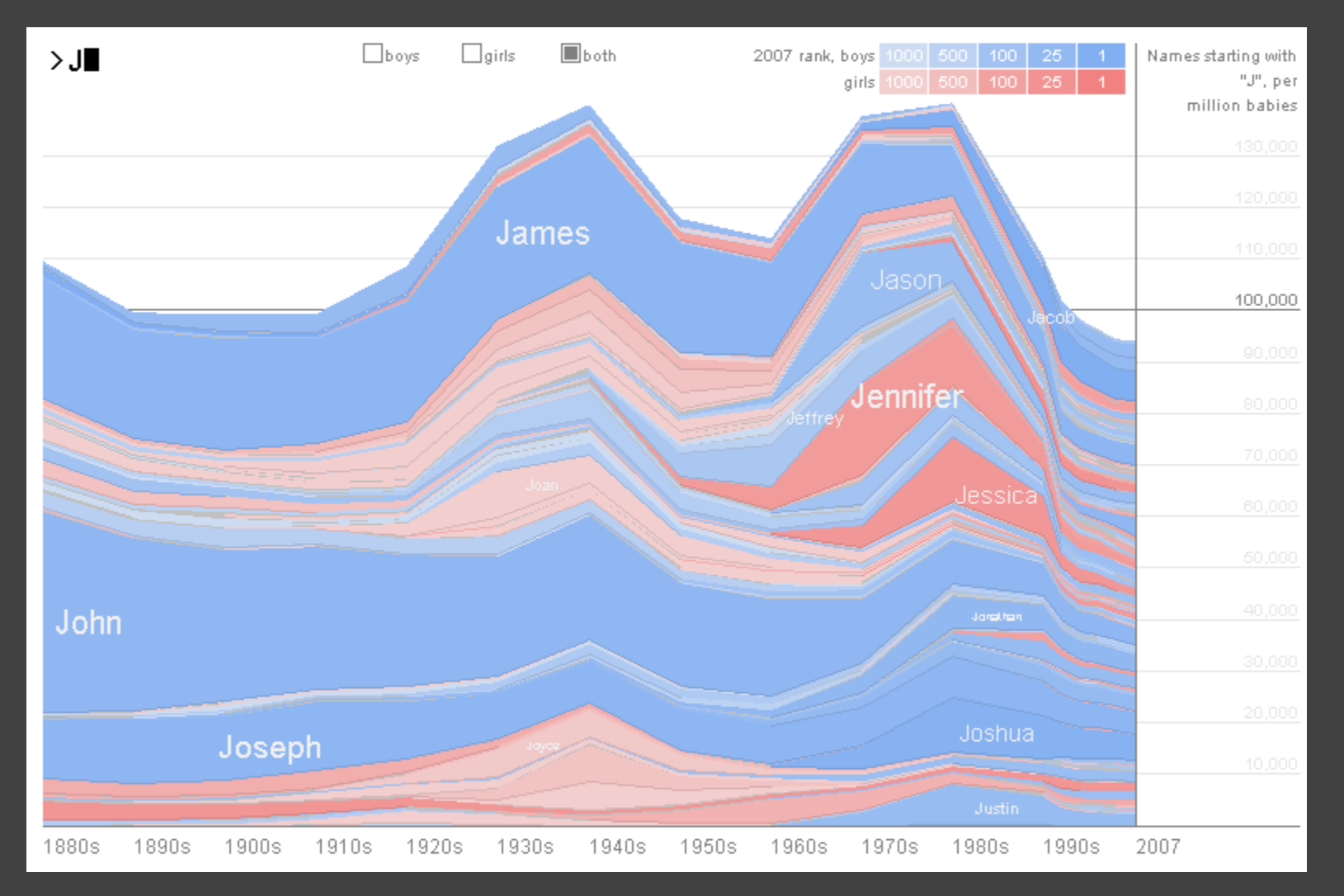

<http://www.babynamewizard.com/voyager>

#### DimpVis [Kondo 14]

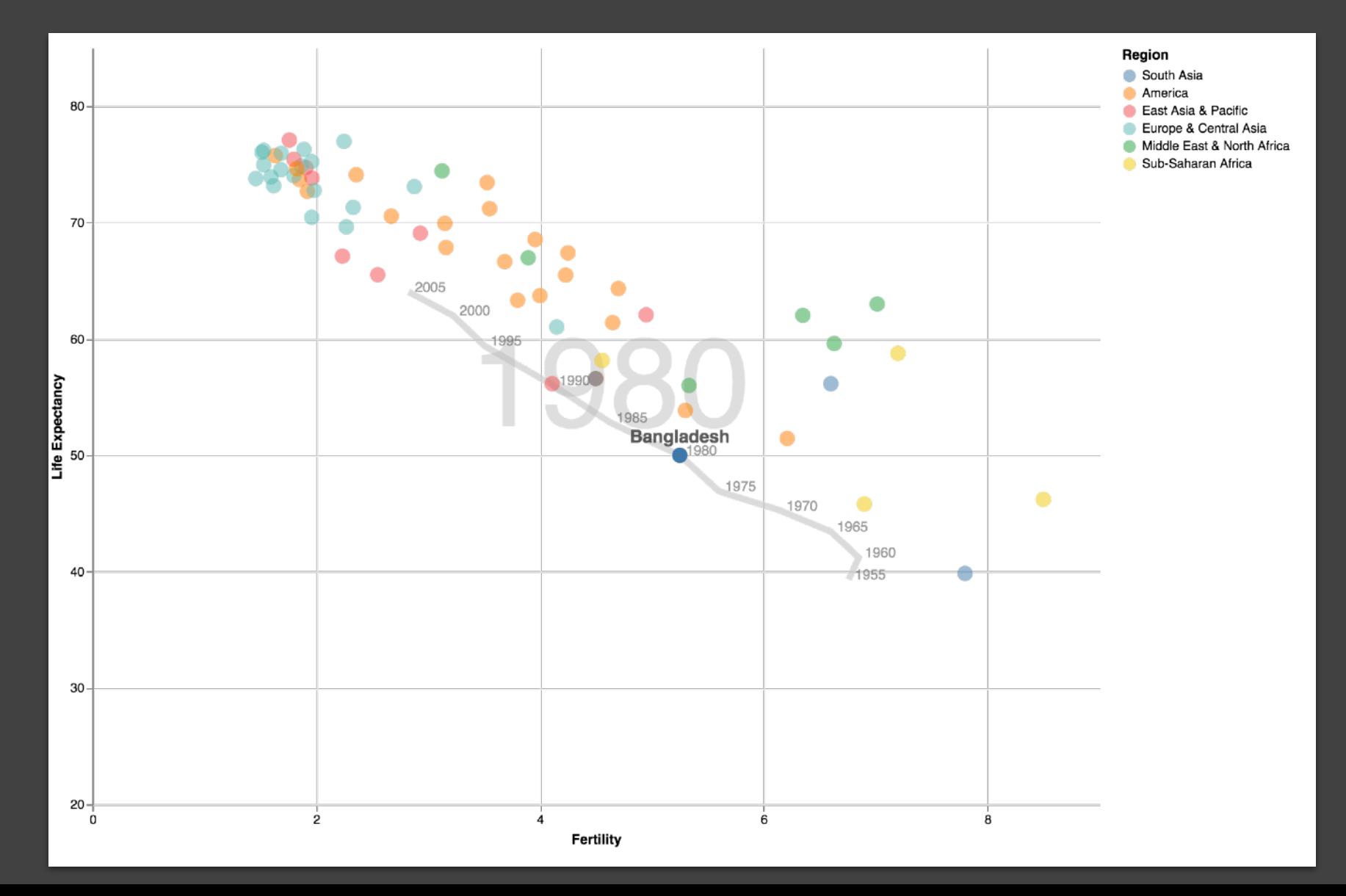

#### **Parallel Coordinates** [Inselberg]

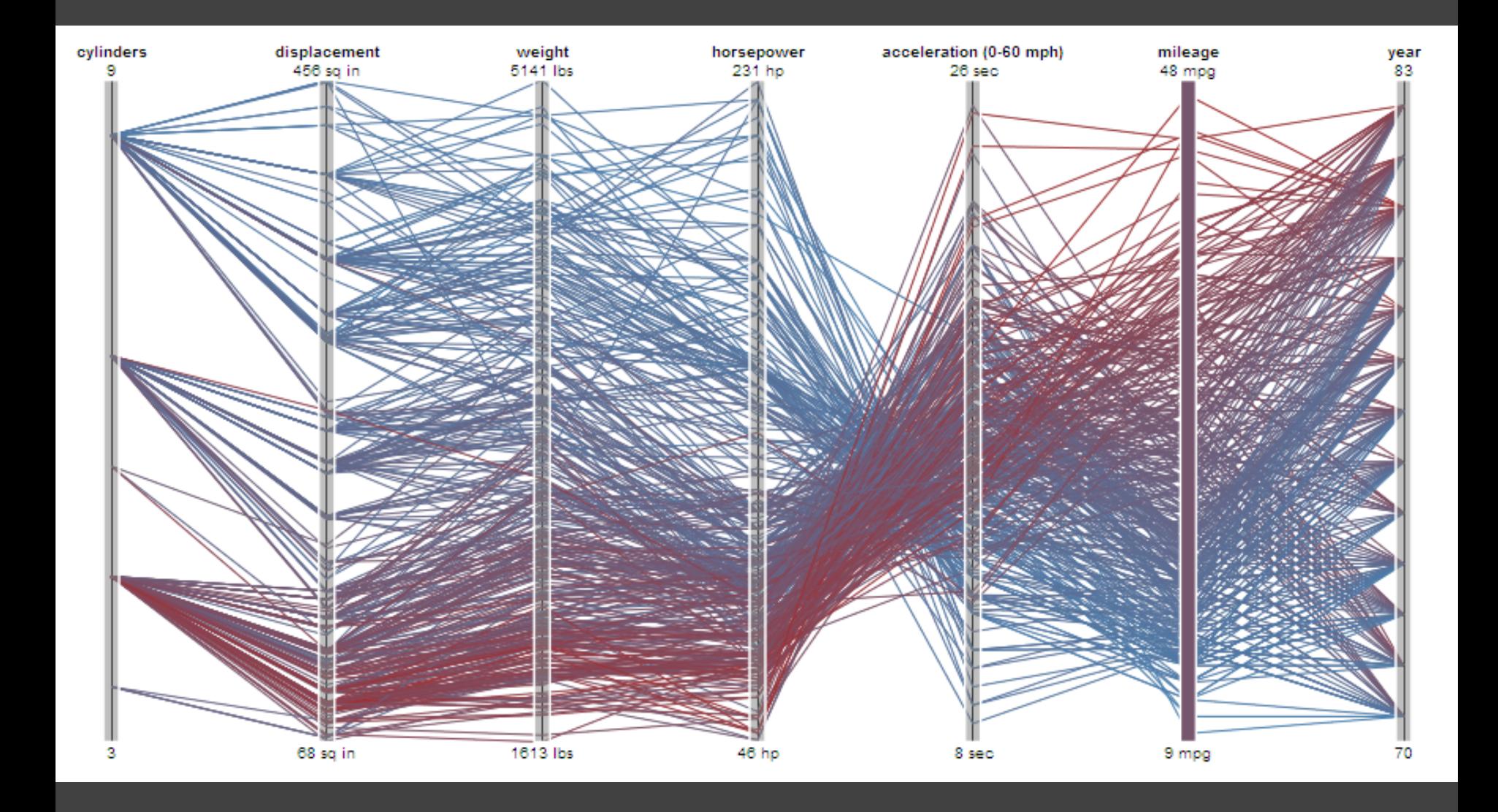

#### **TimeSearcher** [Hocheiser 02]

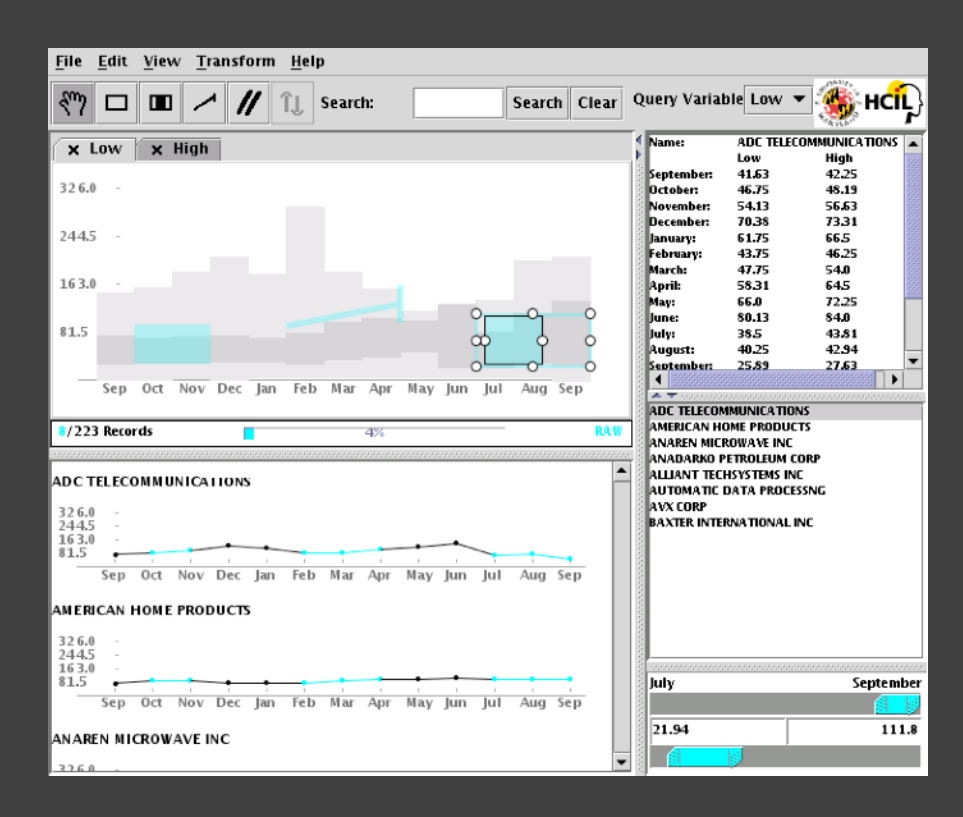

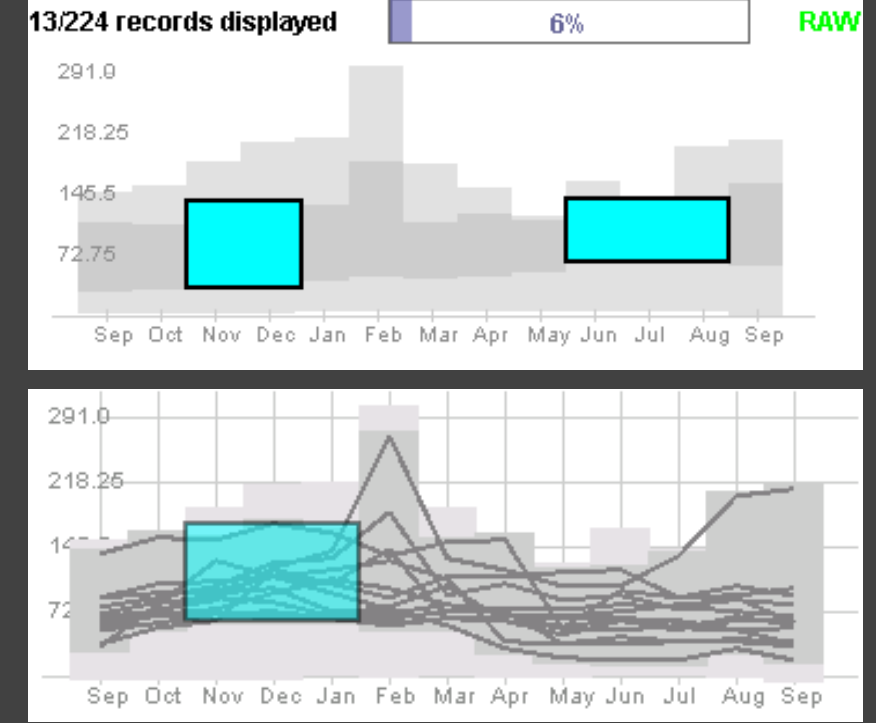

Builds on Wattenberg's [2001] idea for sketch-based queries of time-series data.

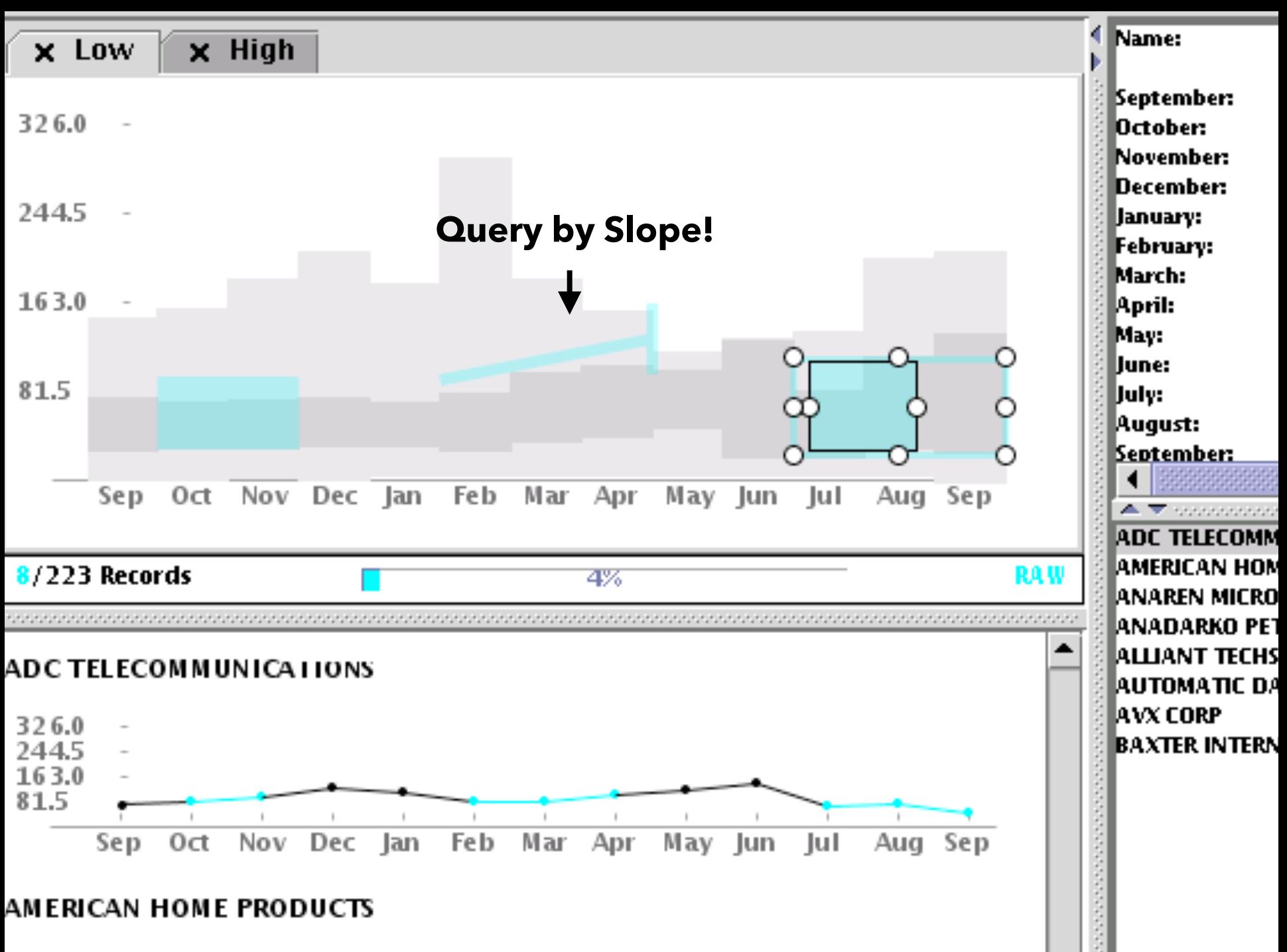

つつにん

#### **3D Dynamic Queries** [Akers 04]

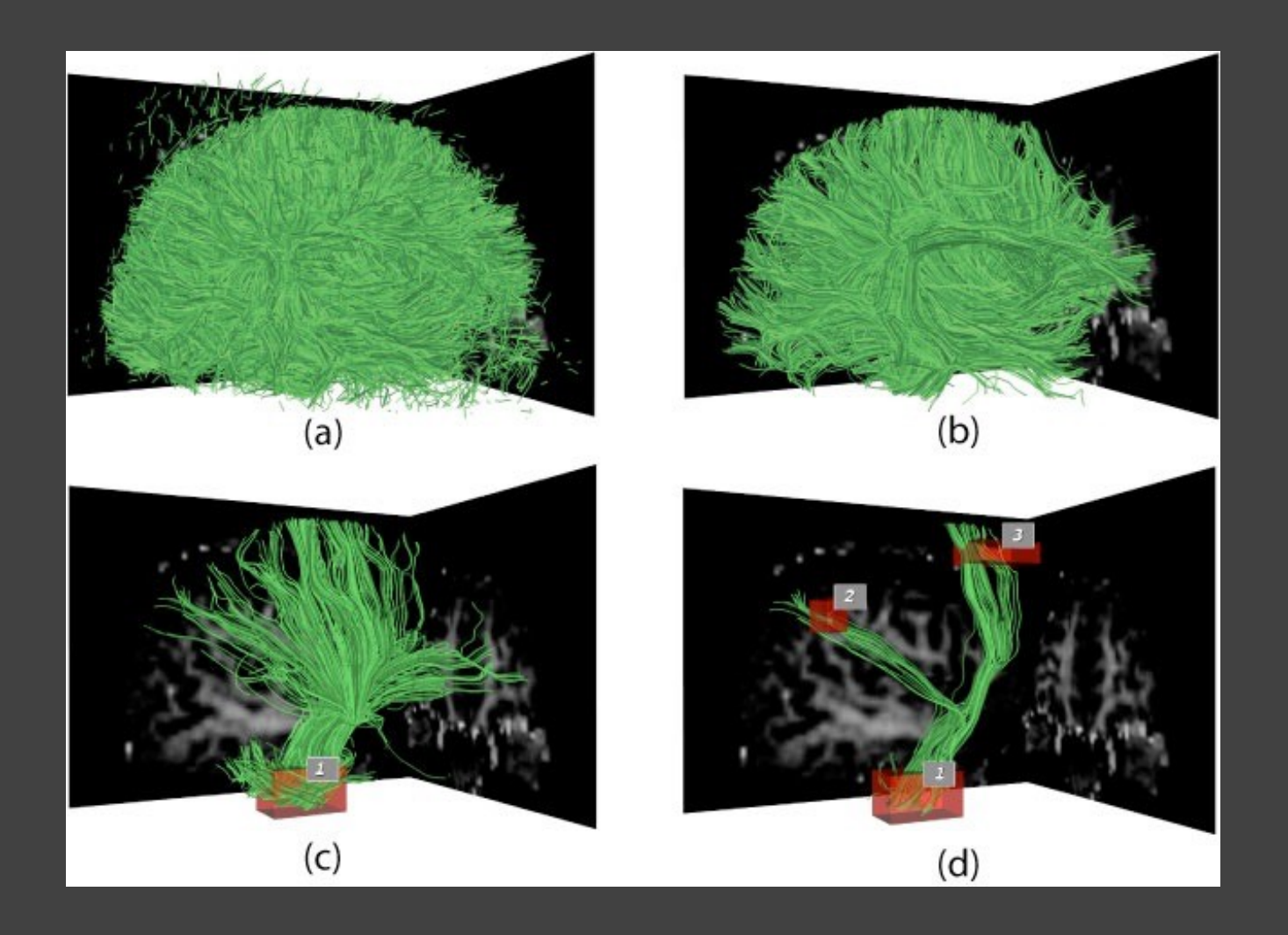
## **3D Dynamic Queries** [Akers 04]

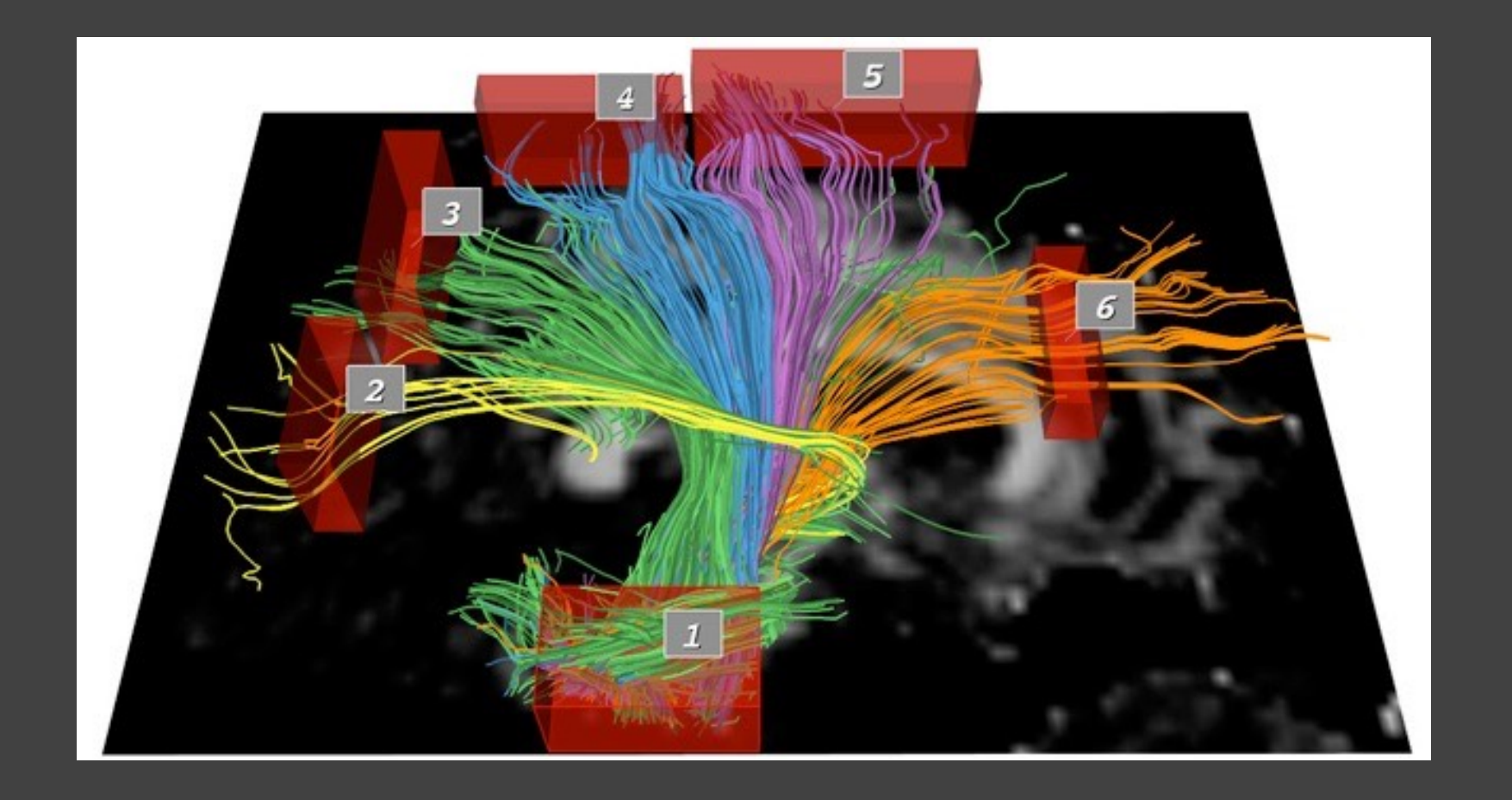

#### **Pros & Cons**

#### **Pros**

#### Controls useful for both novices and experts Quick way to explore data

## **Pros & Cons**

#### **Pros**

Controls useful for both novices and experts Quick way to explore data

#### **Cons**

Simple queries

Lots of controls

Amount of data shown limited by screen space

Who would use these kinds of tools?

## **Summary**

**Most visualizations are interactive** Even passive media elicit interactions

**Good visualizations are task dependent** Pick the right interaction technique Consider the semantics of the data domain

**Fundamental interaction techniques**  Selection / Annotation, Sorting, Navigation, Brushing & Linking, Dynamic Queries

# **Administrivia**

## **A2: Exploratory Data Analysis**

#### Use visualization software to form & answer questions

#### **First steps:**

Step 1: Pick domain & data Step 2: Pose questions Step 3: Profile the data Iterate as needed

#### **Create visualizations**

Interact with data Refine your questions

#### **Author a report**

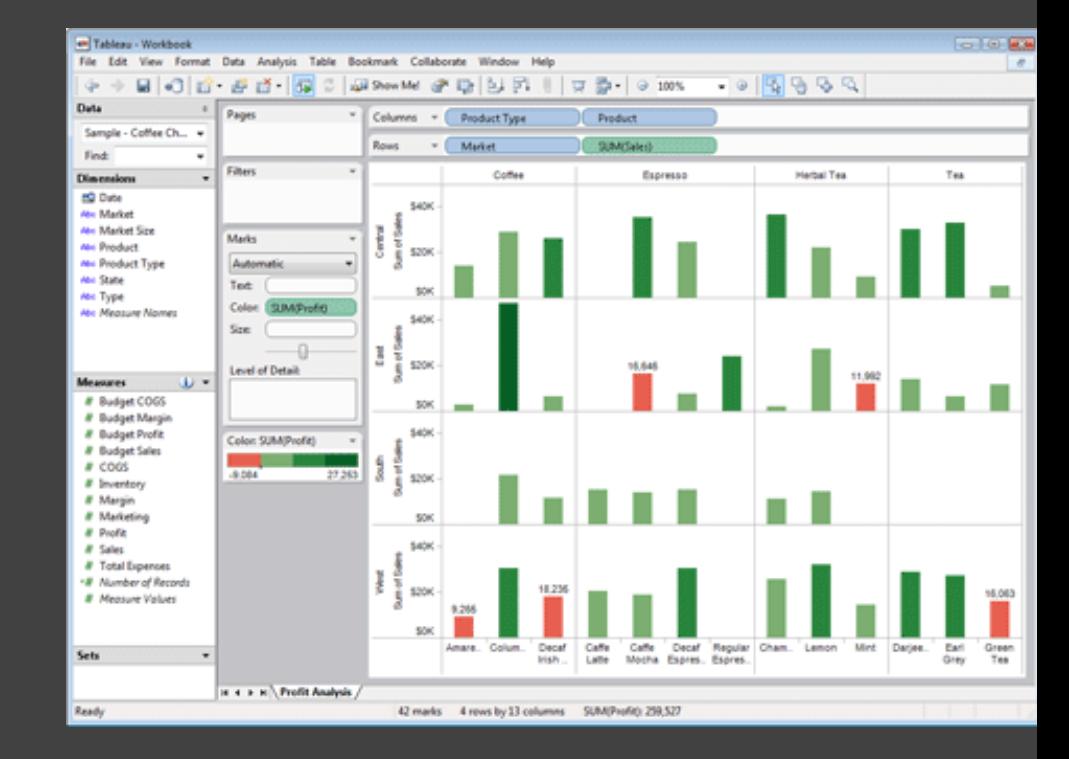

Screenshots of most insightful views *(8+)* Include titles and captions for each view

Due by 11:59pm **Monday, Oct 26**

# **Responsive Visualization**

#### **Responsive Visualization**

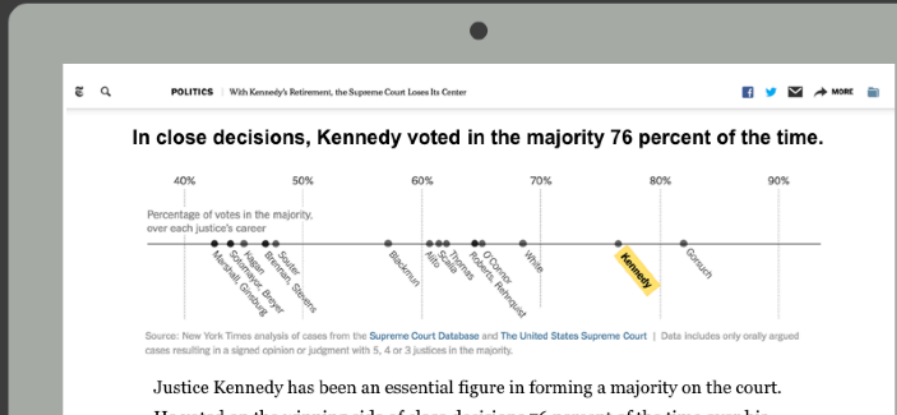

He voted on the winning side of close decisions 76 percent of the time over his career, far more often than any other justice he served with except for Justice Neil Gorsuch, who joined the court last year.

Justice Kennedy joined both the conservative and liberal blocs of justices to

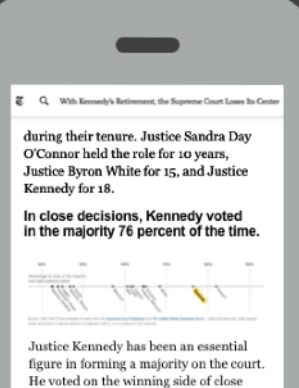

decisions 76 percent of the time over his career, far more often than any other justice he served with except for Justice Neil Gorsuch, who joined the court last year.

Justice Kennedy joined both the conservative and liberal blocs of justices to provide a decisive vote in several landmark cases, including:

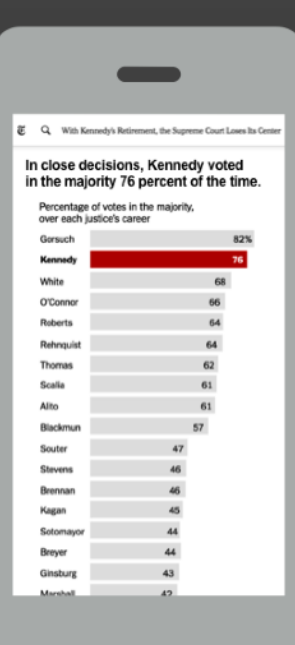

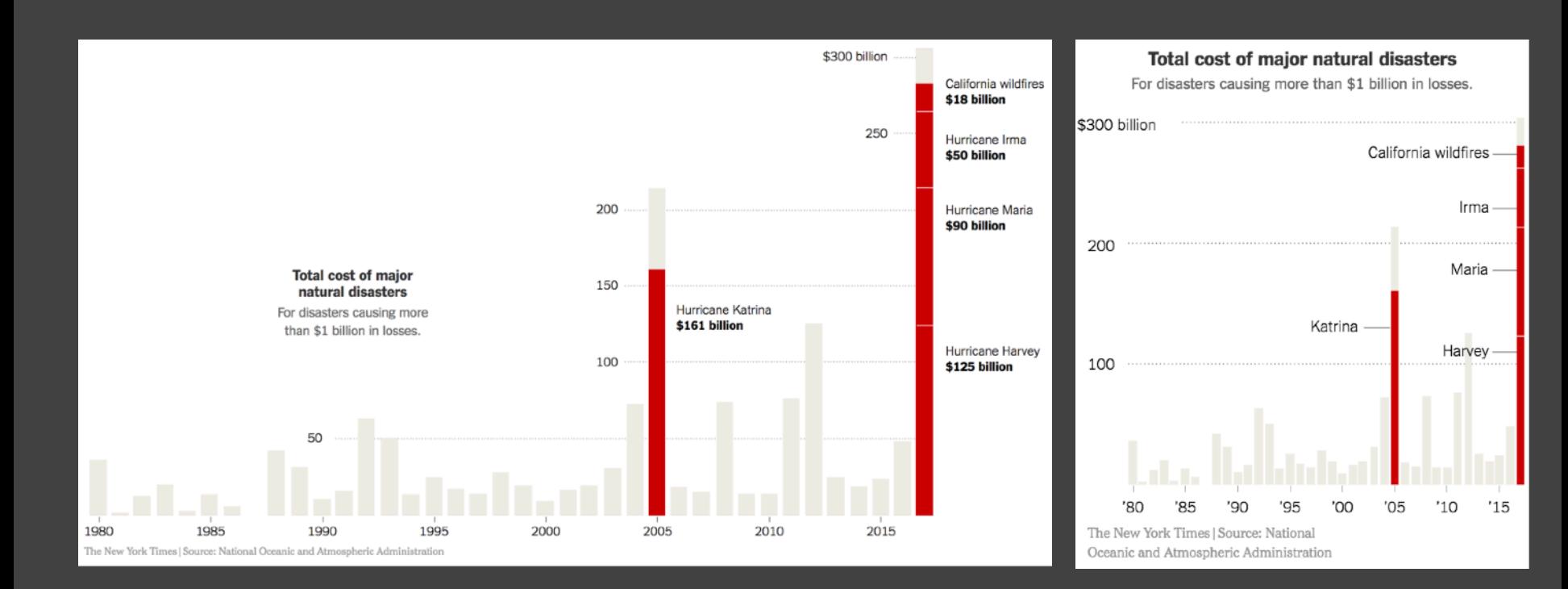

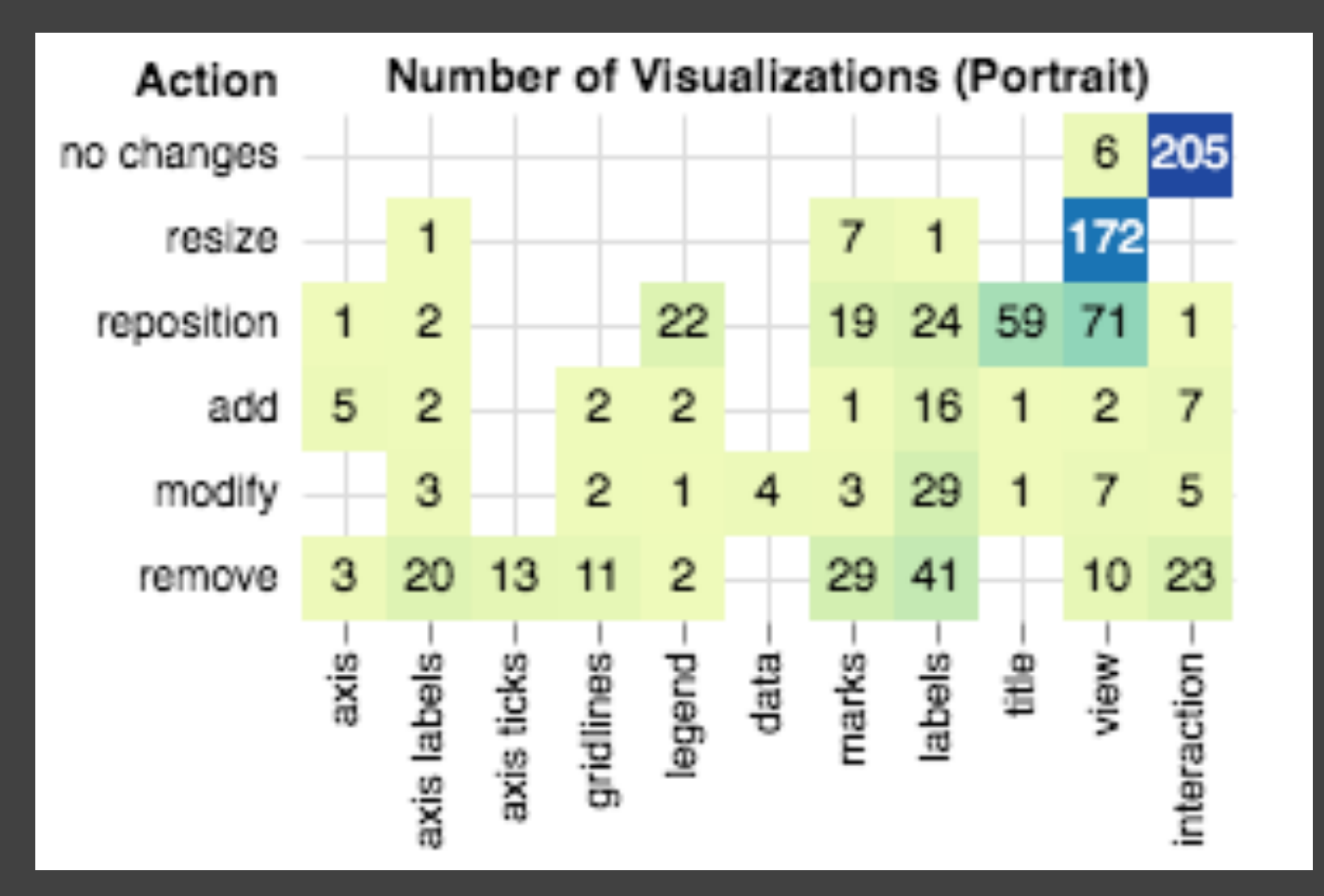

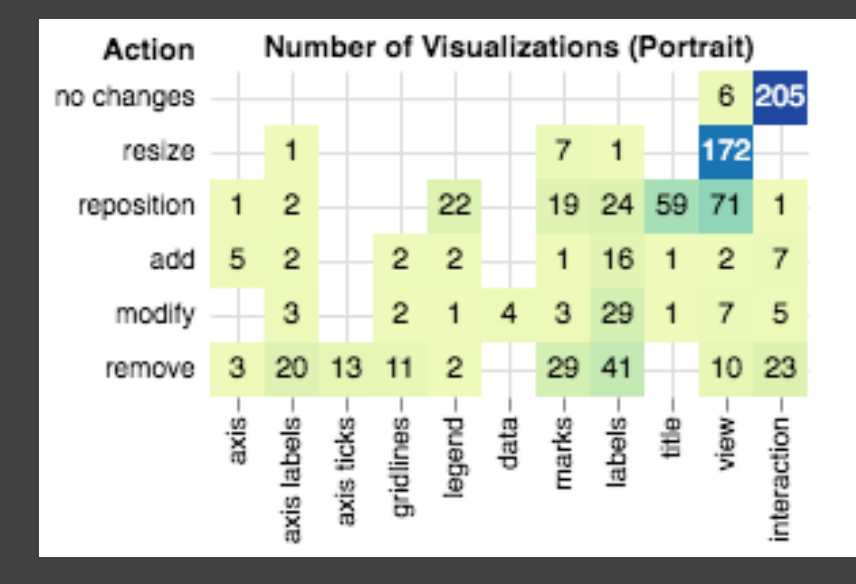

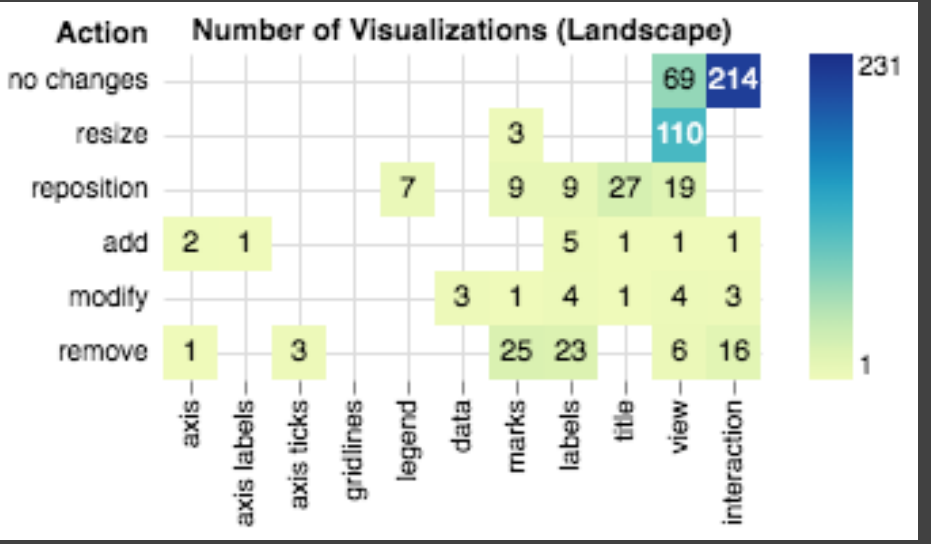

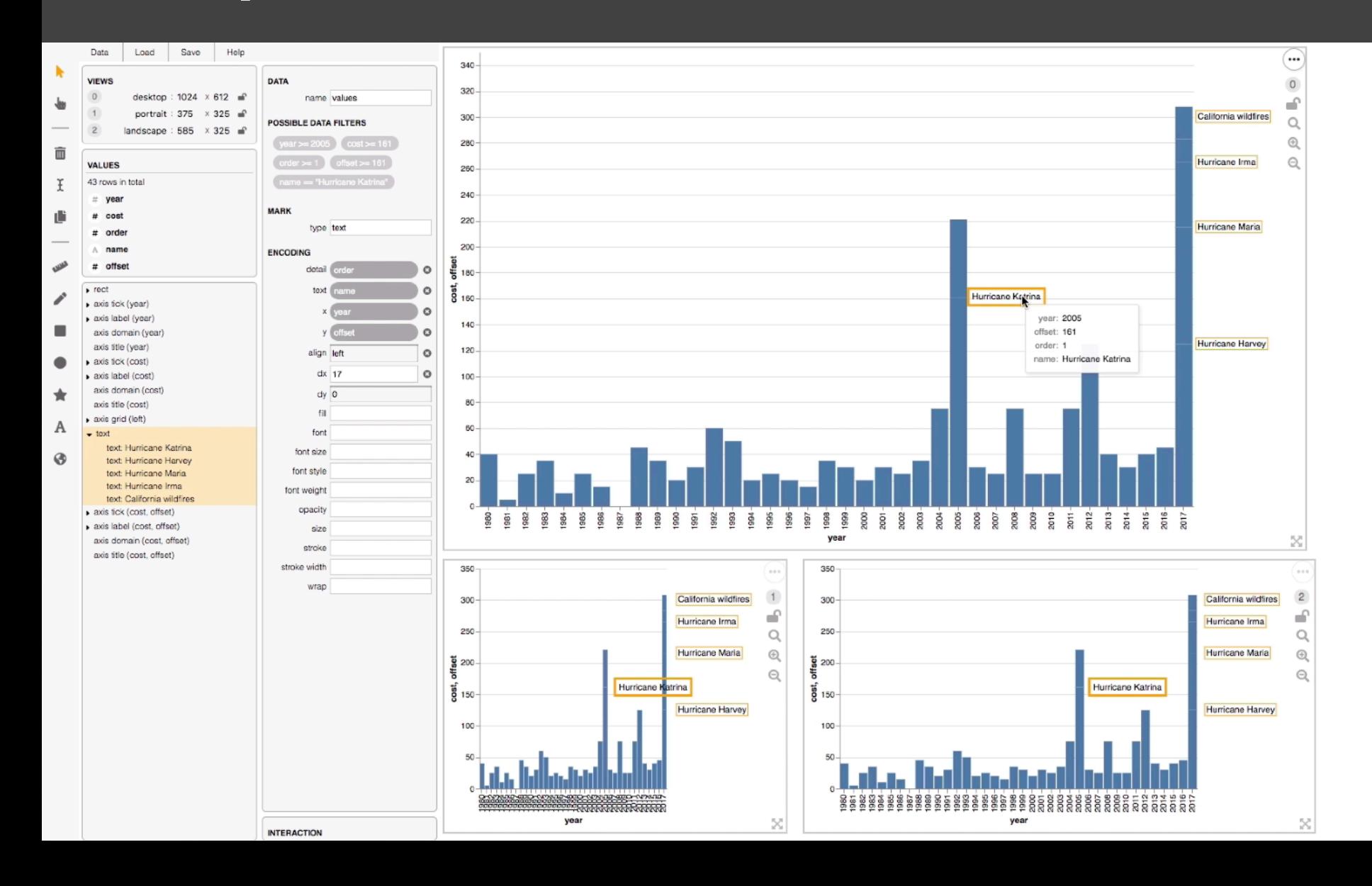

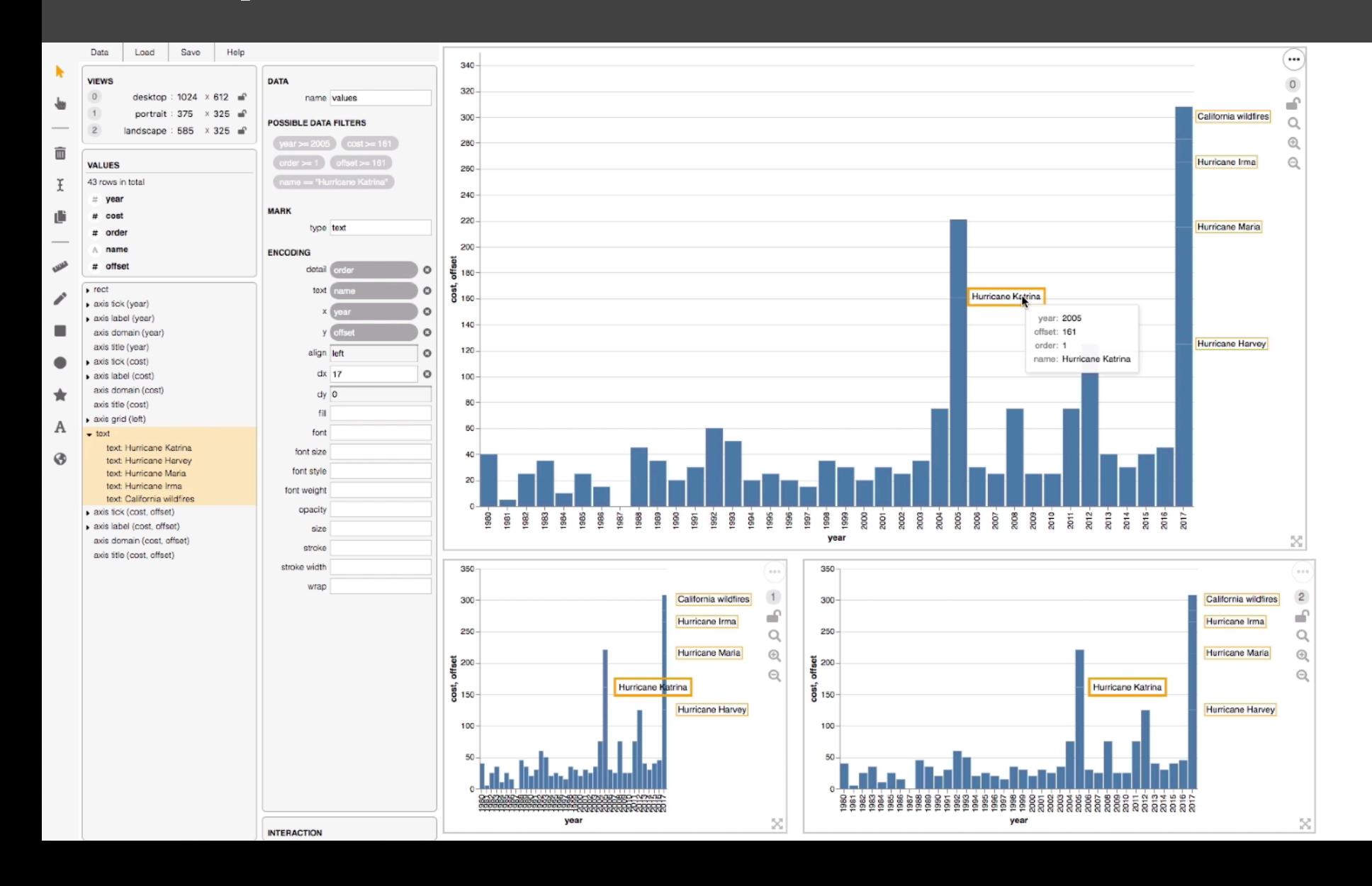

### **Basic Selection Methods**

**Point Selection** Mouse Hover / Click Touch / Tap Select Nearby Element (e.g., Bubble Cursor)

## **Desktop vs. Mobile Tooltips**

# of Unique Words Used Within Artist's First 35,000 Lyrics

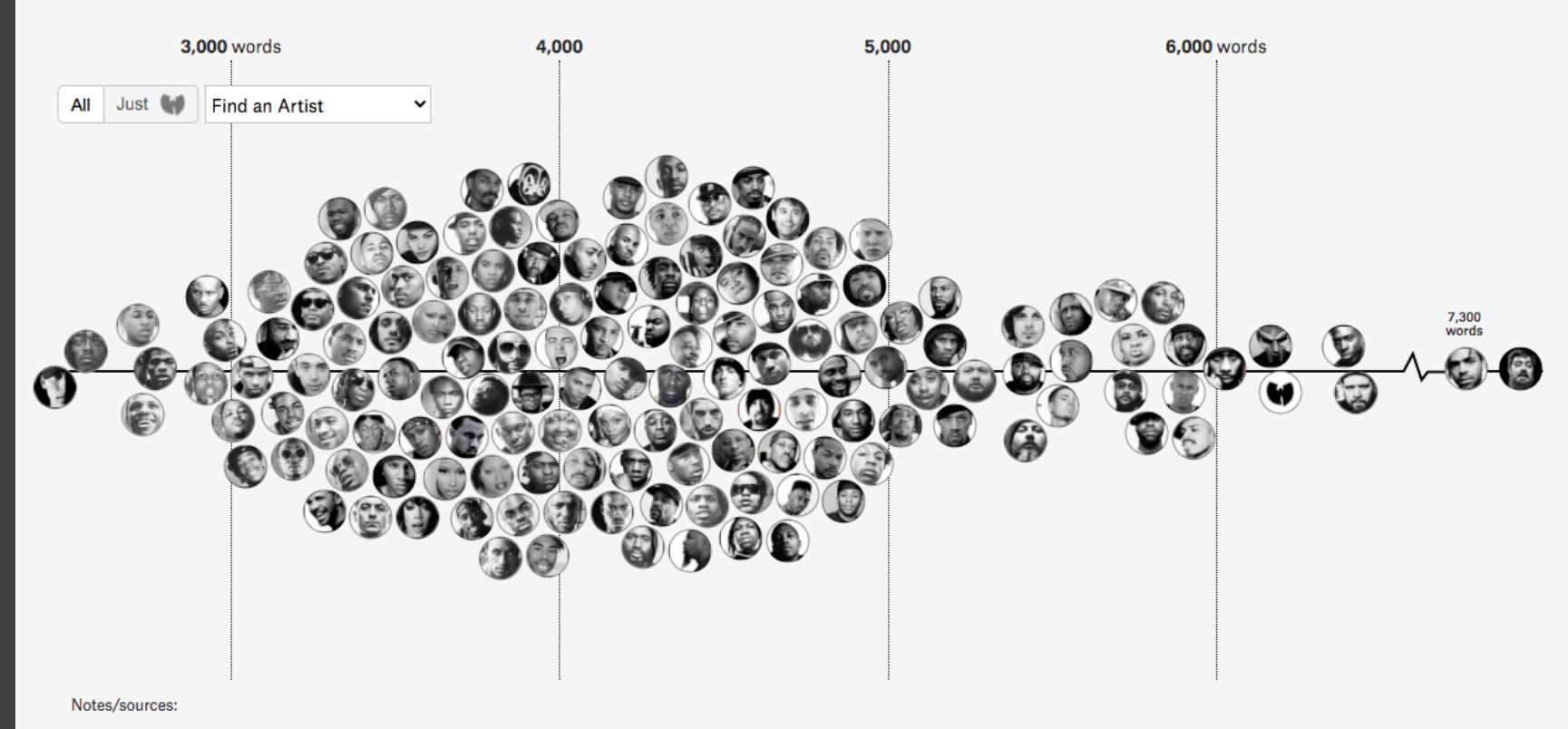

All lyrics are via Genius.

Right now we have at least 50%, sometimes 60% or 70%... of our readers that come through mobile phones to our site.

Gregor Aisch, *Information+ Conference 2016*

Right now we have at least 50%, sometimes 60% or 70%... of our readers that come through mobile phones to our site… Nobody is interacting with news graphics… it's like 10% of all users click that button.

Gregor Aisch, *Information+ Conference 2016*

82% of mobile readers advanced through at least some of the content, even though they needed to dismiss a warning about download size; however, only 34% attempted to tune the guitar and just 6% tuned all six strings.

Conlen et al., *EuroVis 2019*

82% of mobile readers advanced through at least some of the content, even though they needed to dismiss a warning about download size; however, only 34% attempted to tune the guitar and just 6% tuned all six strings.

These observations suggest that mobile users are willing to engage with interactive content, and that the specific interactions should have been refined to better accommodate them.

Conlen et al., *EuroVis 2019*

## **Interactions Disabled**

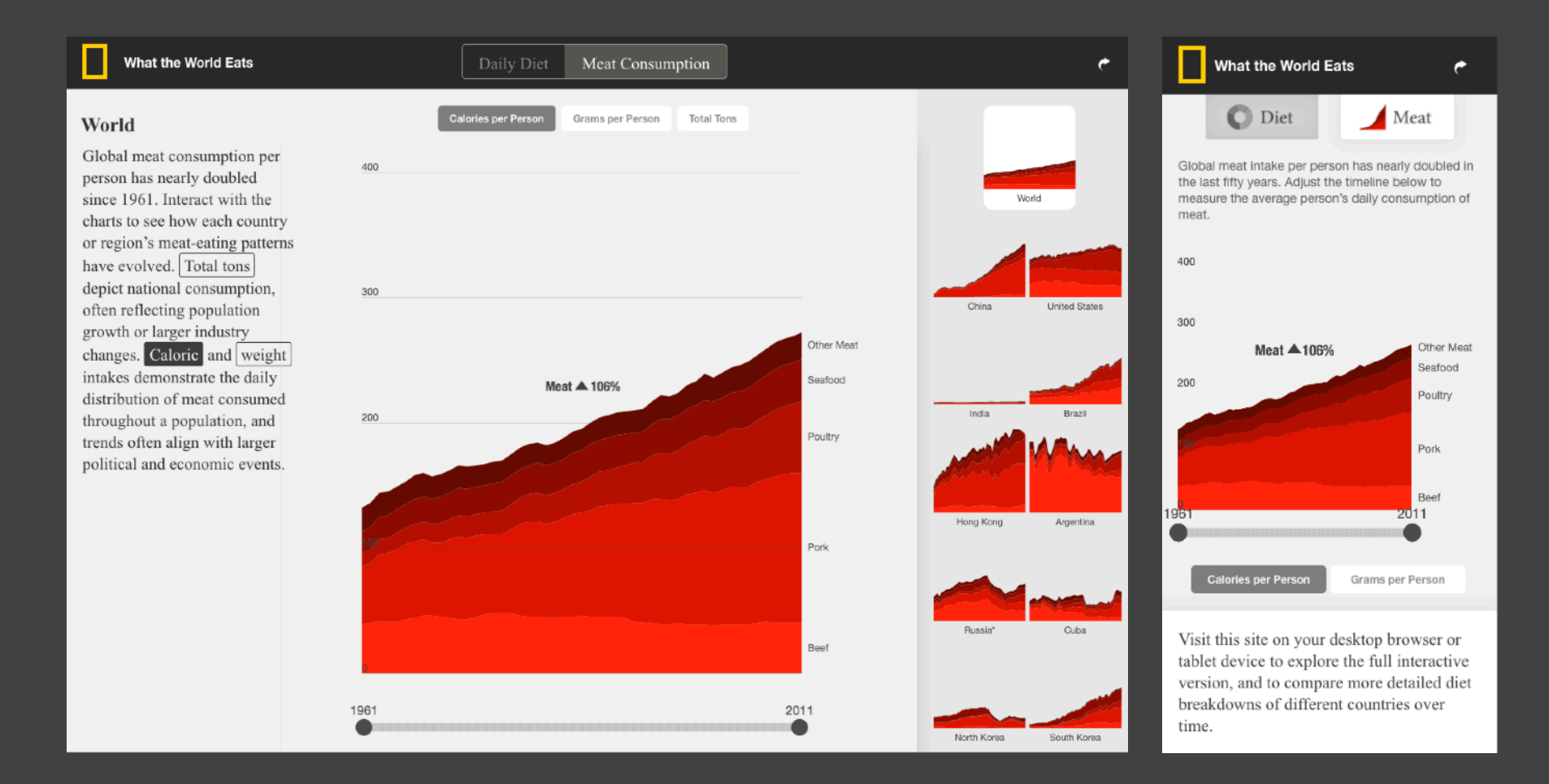

#### **Interactions Previewed**

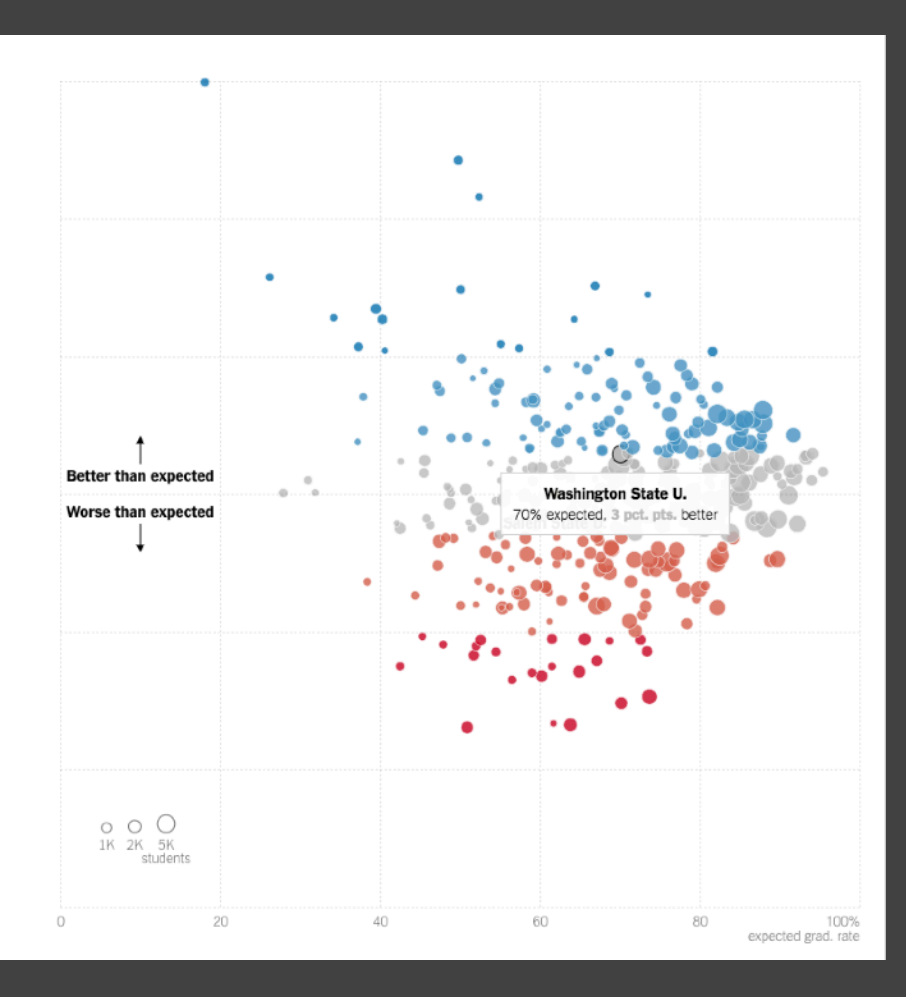

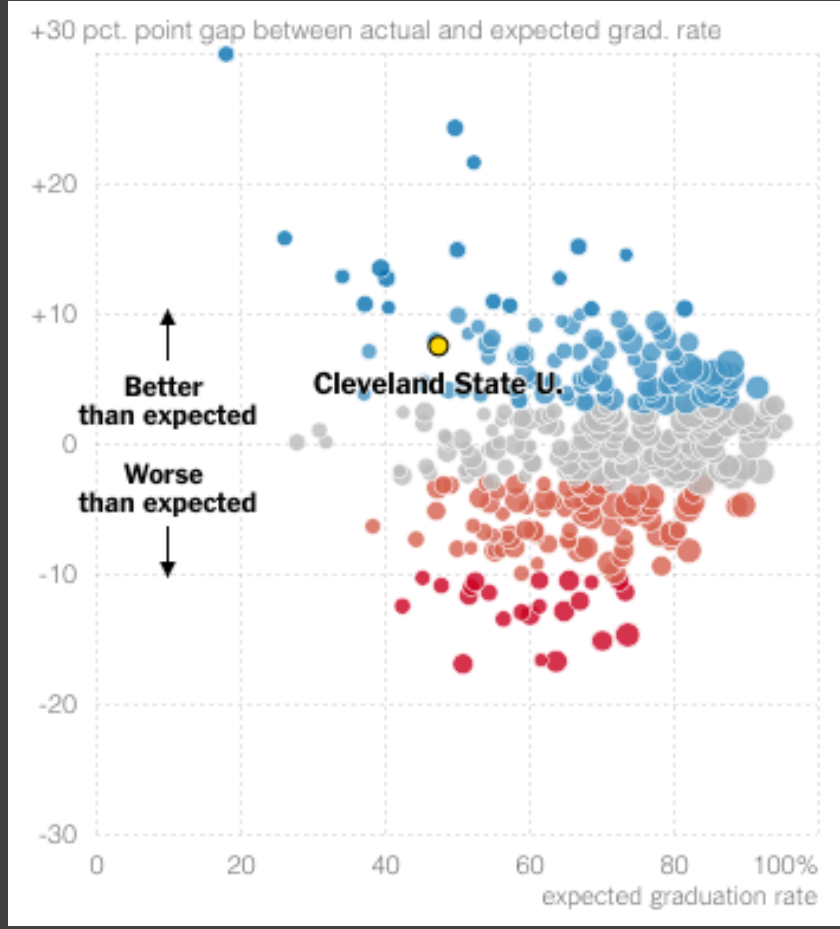

## **Interactions Simplified**

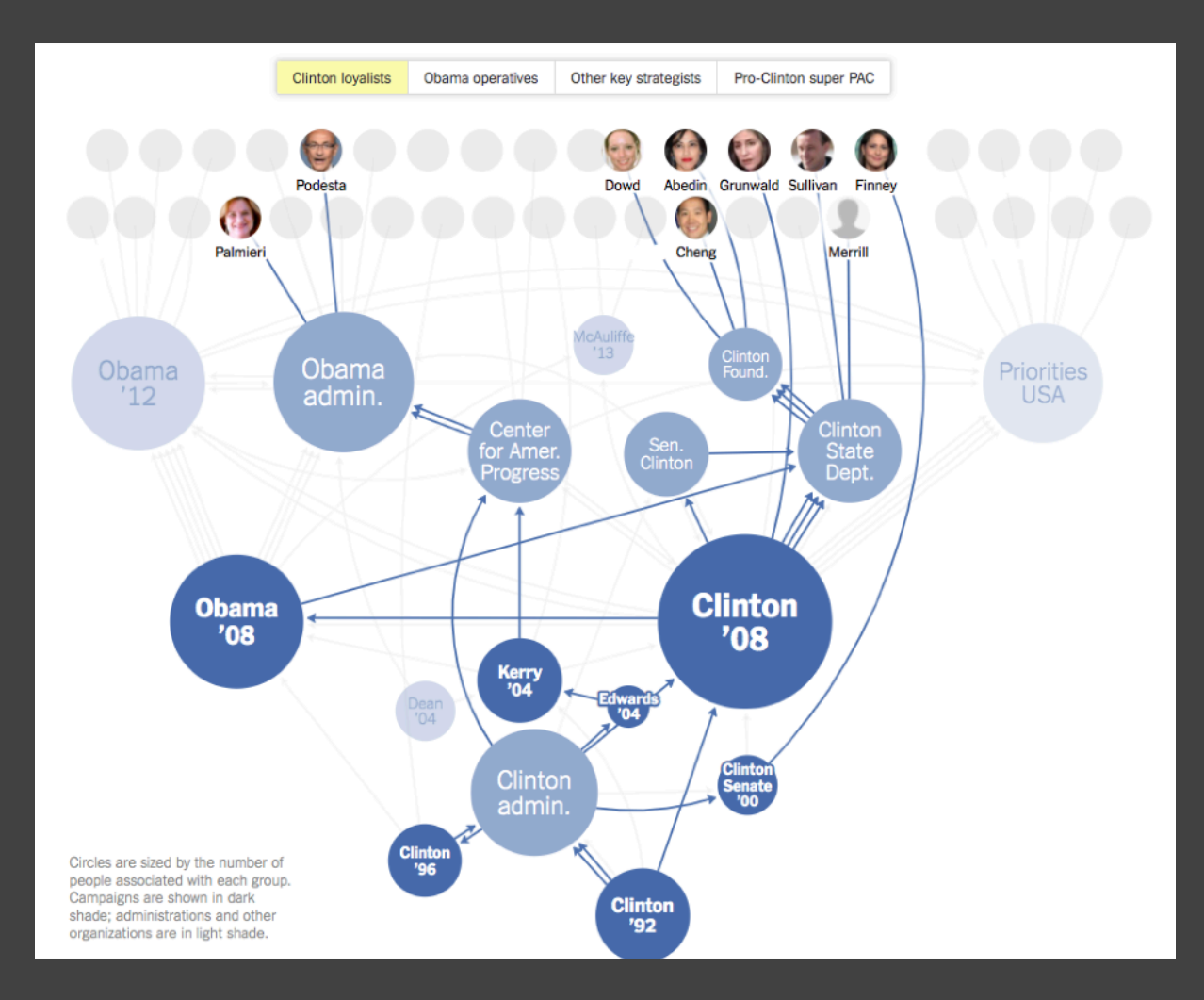

Circles are sized by the number of people associated with each group. Campaigns are shown in dark shade; administrations and other organizations in light shade. Tap circles to see paths of different staffers.

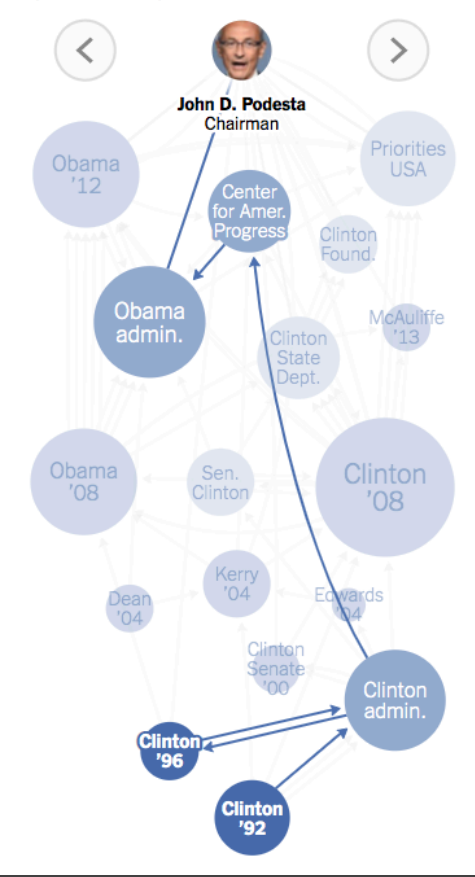

## **Responsive Visualization Summary**

**Good visualizations are task dependent** Who is the audience and what is the task? Pick the right interaction technique

**Visualizations are not one size fits all** Context might change user goals